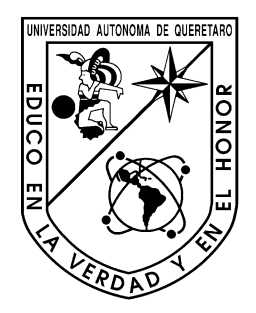

**Universidad Autónoma de Querétaro Campus San Juan del Río Facultad de Ingeniería**

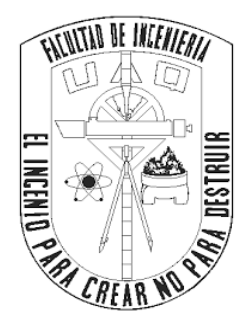

 Termo-regulador palmar para el condicionamiento del estrés a través de dispositivo térmico

# **Tesis**

Que como parte de los requisitos para obtener el título de **Ingeniero Electromecánico con línea terminal en Mecatrónica** 

> Presenta: David Dorantes Carrizo

Dirigido por: Dr. Irving Armando Cruz Albarrán, Director

San Juan del Río, Qro, Febrero 2019

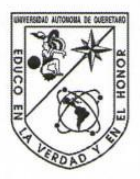

UNIVERSIDAD AUTÓNOMA DE QUERÉTARO FACULTAD DE INGENIERÍA CAMPUS SAN JUAN DEL RÍO

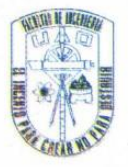

### TERMO-REGULADOR PALMAR PARA EL CONDICIONAMIENTO DEL ESTRÉS A TRAVÉS DE DISPOSITIVO TÉRMICO

**TESIS** 

Como parte de los requisitos para obtener el título de

INGENIERO ELECTROMECÁNICO

Línea Terminal

## **MECATRÓNICA**

Presenta **DAVID DORANTES CARRIZO** 

Dirigido por:

DR. IRVING ARMANDO CRUZ ALBARRAN

SINODALES:

DR. IRVING ARMANDO CRUZ ALBARRÁN (15483) Presidente

DR. LUIS ALBERTO MORALES HERNÁNDEZ (6284) Secretario

DR. JUAN PRIMO BENITEZ RANGEL (2088) Vocal

DR. MIGUEL TREJO HERNÁNDEZ (6443) **Suplente** 

San Juan del Río, Qro., Abril 2019.

<span id="page-1-0"></span>**DEDICATORIA** ii

## **DEDICATORIA**

A mis padres y hermanos.

Con su apoyo incondicional, su confianza y comprensión se logró una meta más.

## **AGRADECIMIENTOS**

<span id="page-3-0"></span>A todos los que me ayudaron a desarrollar este trabajo como para la revisión y corrección del documento final, al Dr. Juan Primo Benítez Rangel y al Dr. Miguel Trejo Hernández.

Al Dr. Luis Alberto Morales Hernández y al Dr. Irving Cruz Albarrán por confiar en mí y sobre todo por su gran apoyo para la realización de este trabajo.

A mi familia por estar conmigo durante todo este tiempo impulsándome a seguir adelante depositando toda su confianza en cada reto que se me presenta.

## **Tabla de Contenido**

# ÍNDICE

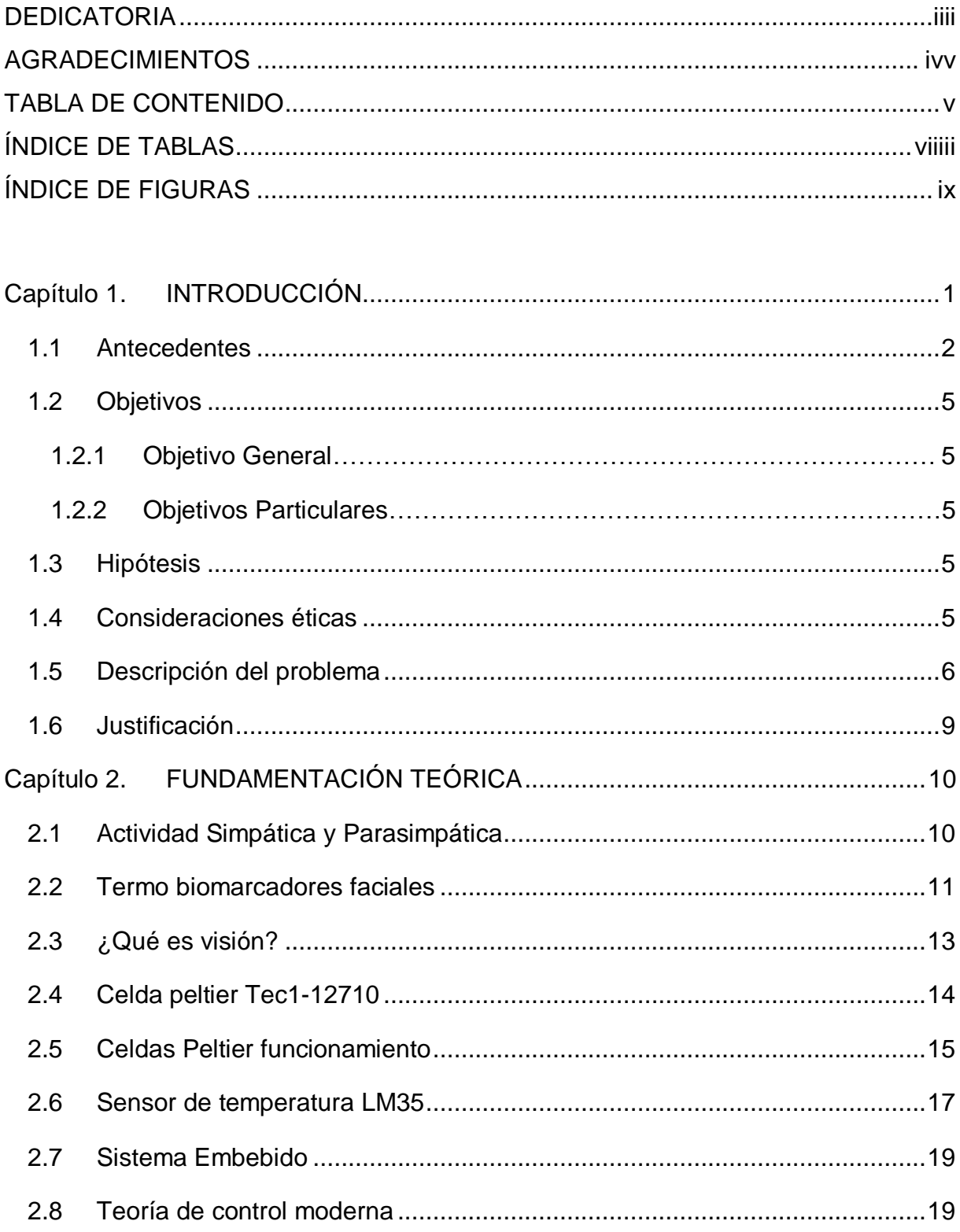

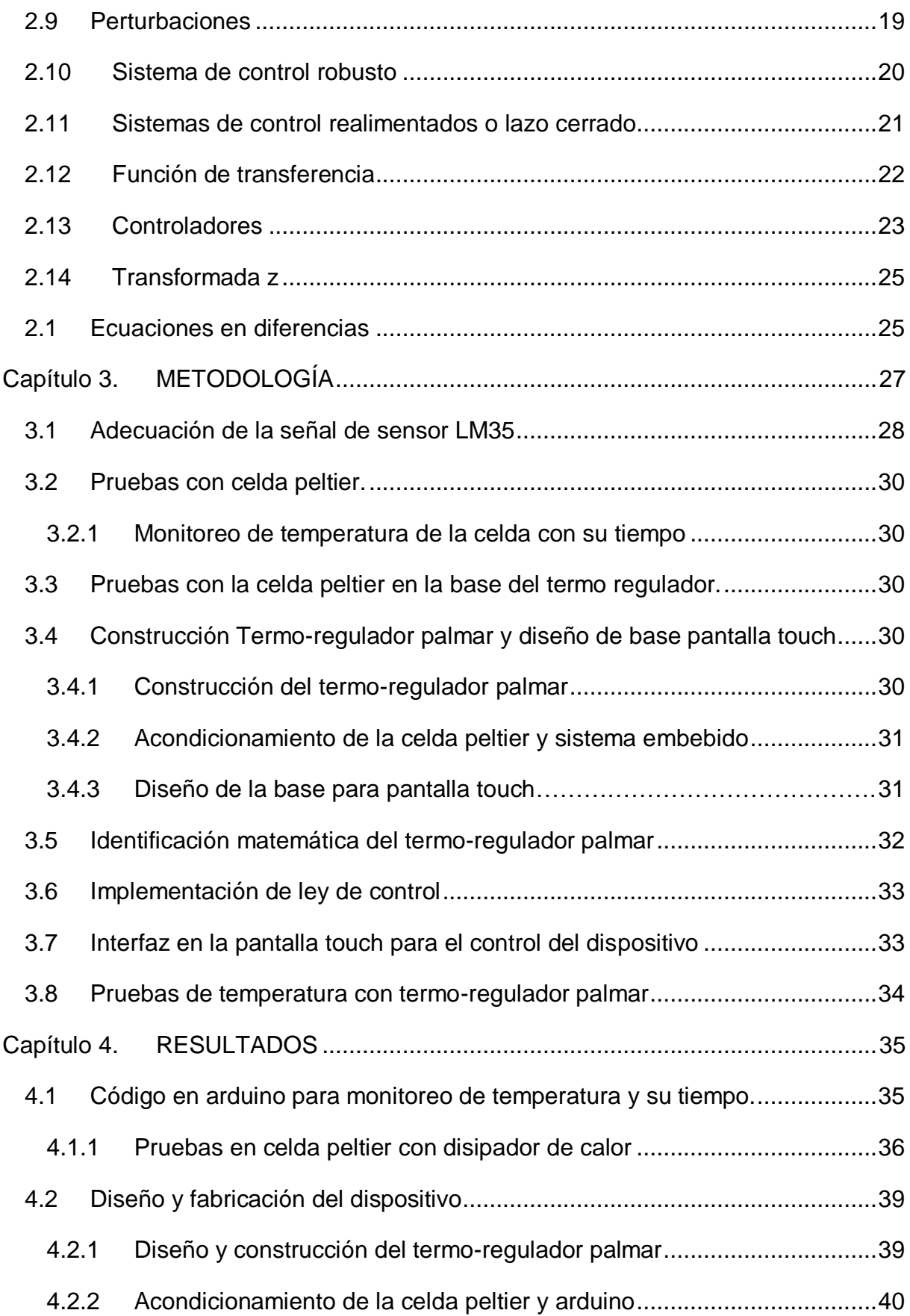

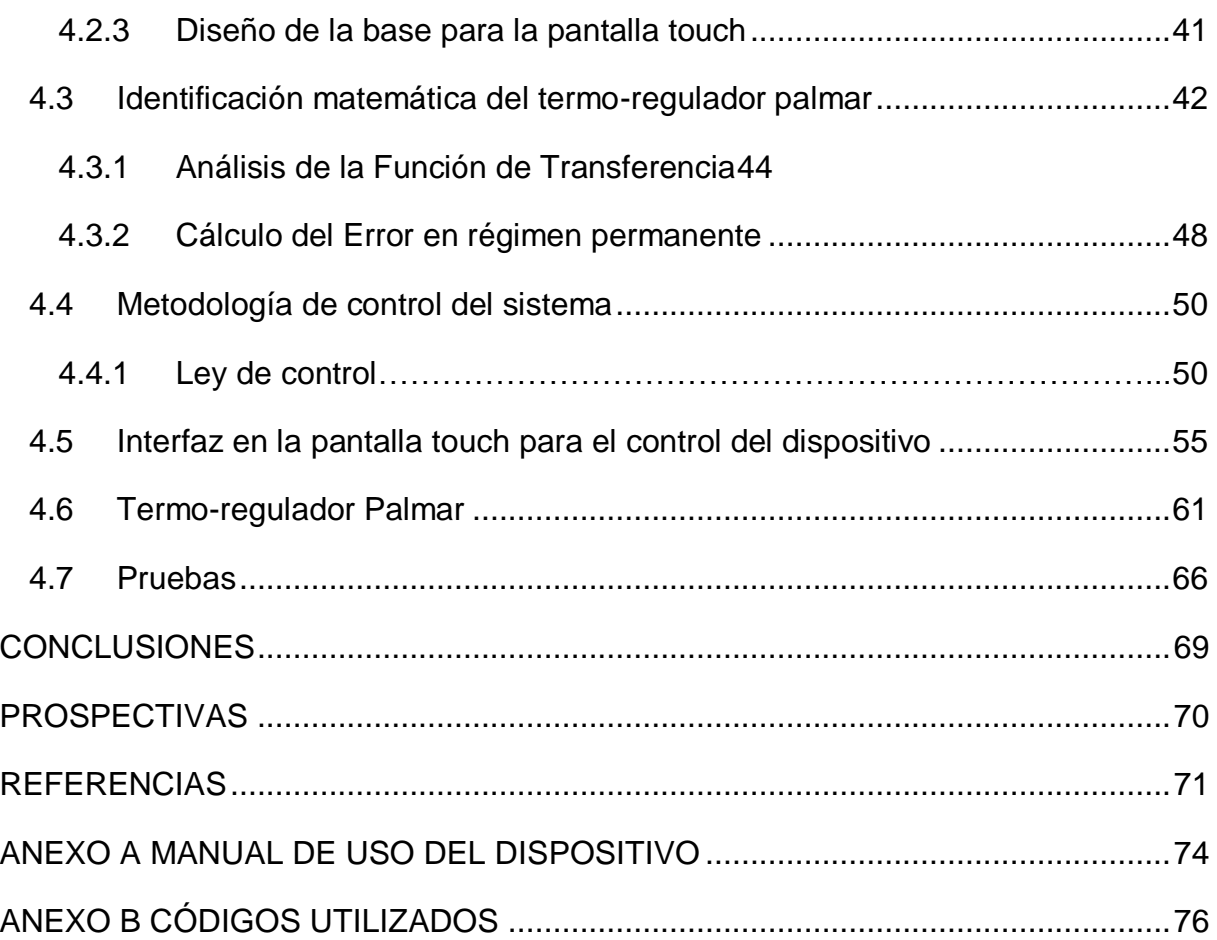

# **ÍNDICE DE TABLAS**

<span id="page-7-0"></span>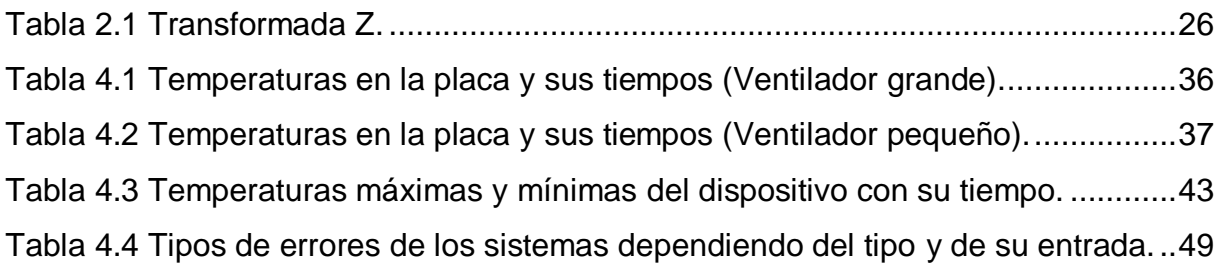

# **ÍNDICE DE FIGURAS**

<span id="page-8-0"></span>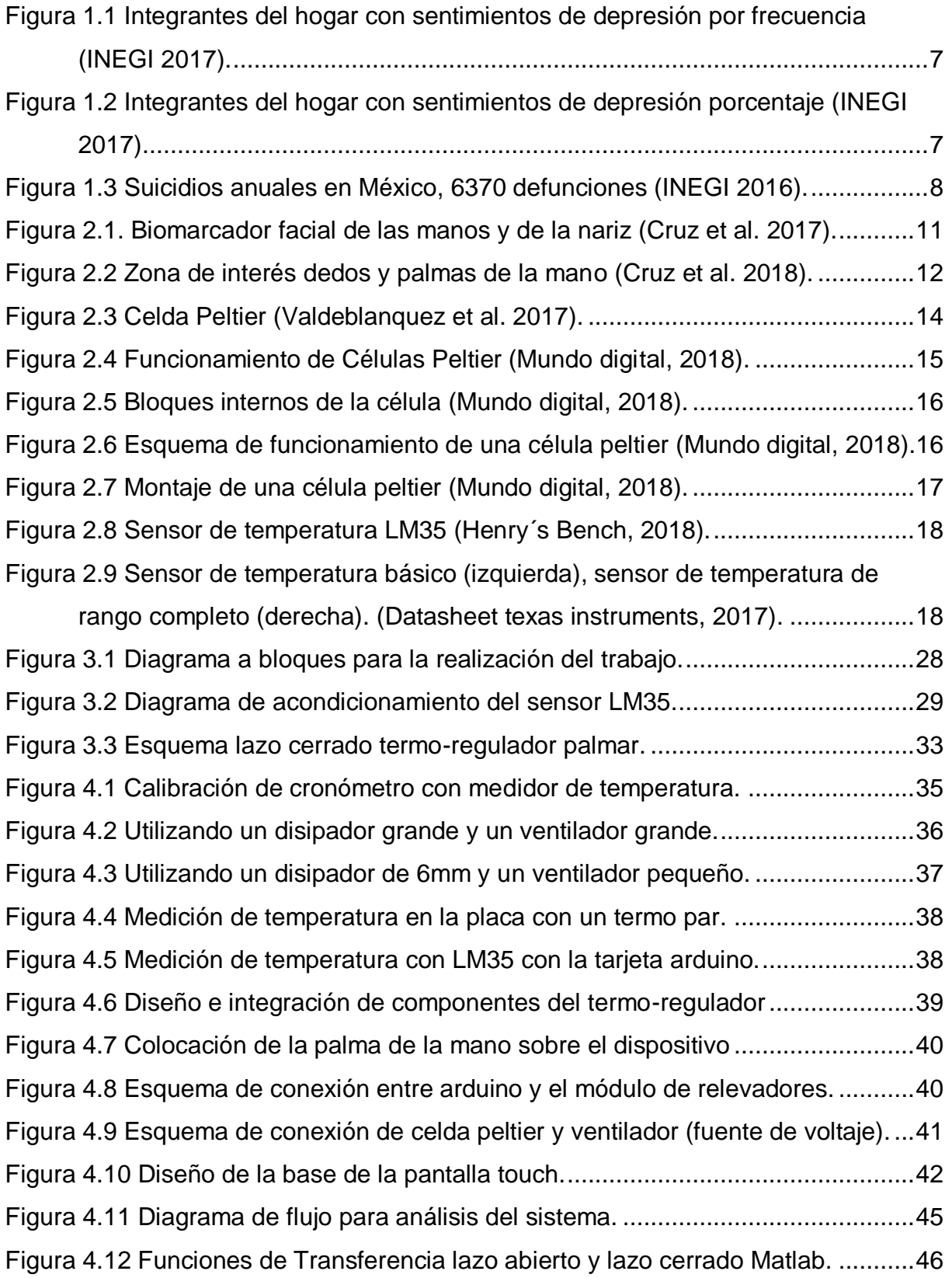

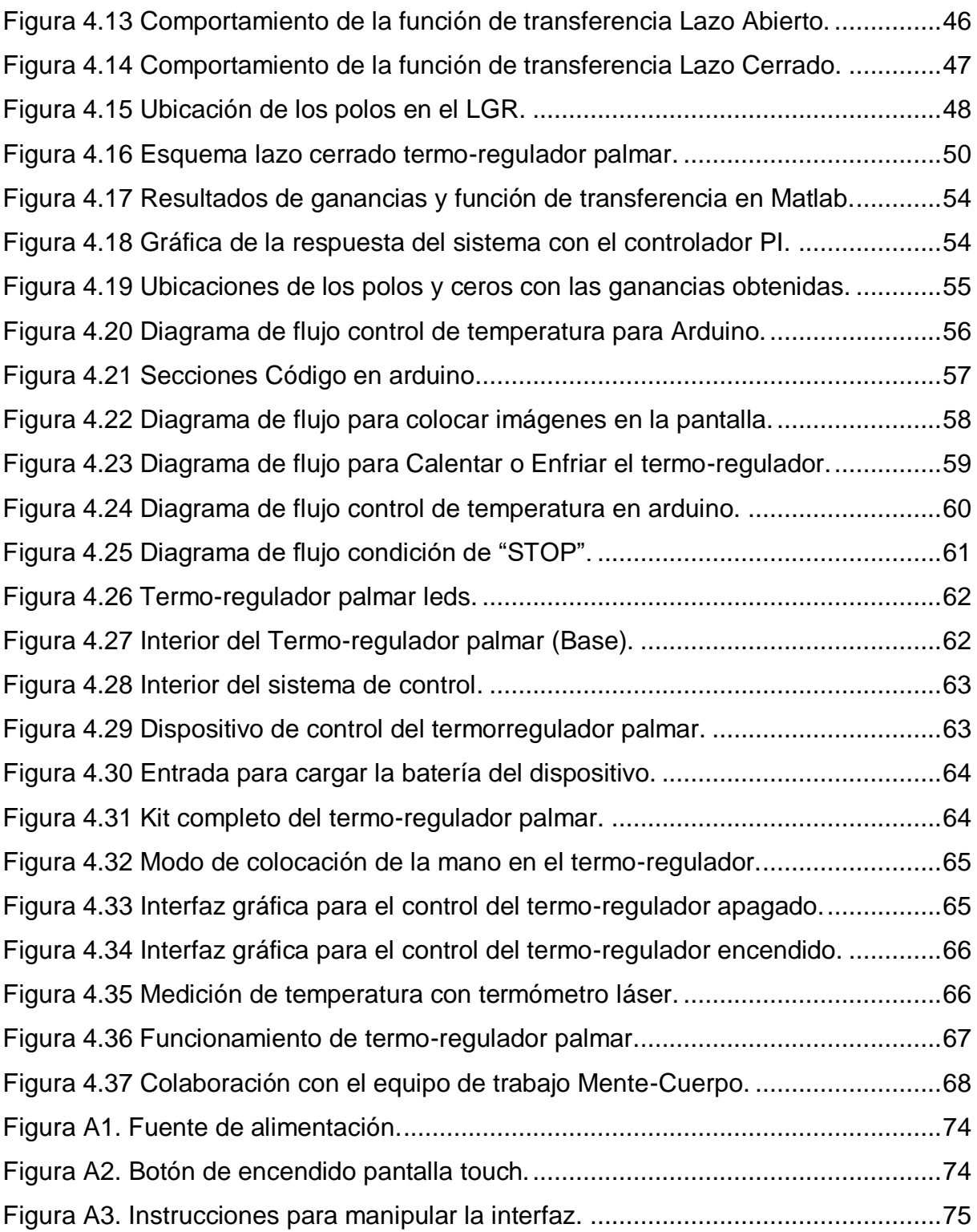

## <span id="page-10-0"></span>**Capítulo 1. INTRODUCCIÓN**

La presente Tesis tiene como objetivo diseñar un dispositivo térmico (termoregulador palmar) el cual servirá para el condicionamiento del manejo de estrés en las personas. En este tema se abordará el ensamble de los componentes electrónicos necesarios para el funcionamiento del mismo, la implementación del sistema de control de temperatura del dispositivo en lazo cerrado y el manejo del dispositivo mediante una pantalla touch. Se hablará de la termografía ya que diversas investigaciones que se han realizado en el área de salud en conjunto con la facultad de ingeniería de la UAQ campus SJR abordan este tema para validar sus investigaciones sobre la salud.

Hoy en día, los sistemas no invasivos para monitorear y diagnosticar los problemas de salud han estado en auge. La termografía infrarroja es una tecnología que permite medir la radiación de energía que el cuerpo emite y sin las limitaciones que surgen del uso de sensores invasivos. Tiene la capacidad de medir la temperatura en dos o más puntos de un objeto en el mismo instante, por lo que en diversas investigaciones en el área de salud ayuda a detectar secciones en el rostro (Regiones de interés) de las personas que presenten un cambio de temperatura, mostrando patrones térmicos, comportamientos y anomalías presentes. Es importante mencionar que diversas enfermedades están asociadas con el nivel de estrés presente en las personas, es por eso que se desarrollará un sistema de control térmico que ayude a las personas que no son capaces de controlar su nivel de estrés. Esto se realizará mediante un sistema de control térmico implementado en las yemas de los dedos y palma de la mano.

#### <span id="page-11-0"></span>**1.1 Antecedentes**

La Termografía Infrarroja es una técnica que permite, sin contacto y a distancia, visualizar y medir temperaturas de superficies con precisión, siendo esto posible gracias a que todos los cuerpos emiten radiación infrarroja y esta energía irradiada es proporcional a la temperatura superficial. Así mismo Sanz, et al. (2008) menciona que la cámara infrarroja recibe y cuantifica dichas radiaciones térmicas emitidas y reflejadas por los diferentes materiales y las transforma en imágenes digitales, de igual forma, Contreras (1998) afirma que los cuerpos emiten esta radiación debido a la vibración y rotación propia de los átomos y moléculas que componen un material, precisamente Jiménez et al. (2015) mencionan que gracias al uso de arreglos bidimensionales de sensores sensibles a dicha energía se obtienen los denominados termogramas, que son representaciones de la distribución espacial de las temperaturas de la superficie analizada, dado que el uso de la termografía infrarroja no supone de ninguna manera la emisión de ningún tipo de radiación sobre las superficies analizadas, se considera que es una técnica segura, no invasiva, que permite el registro de la energía radiante infrarroja que emite el cuerpo humano de forma natural. Gracias a estas características la termografía se presta a ser usada como método complementario de diagnóstico en diversas situaciones patológicas como edemas, dermatitis, presencia de tumores superficiales y otras alteraciones que cursen con variaciones de la temperatura corporal. Además, permite la detección de algunos procesos antes de que tengan lugar signos clínicos.

Contreras (1998) expone que la historia de la Termografía Infrarroja se remonta a los años de 1800, cuando Sir William Herschel, astrónomo alemán, en momentos que buscaba un filtro óptimo para su telescopio, observó que ciertos cristales coloreados dejaban pasar más calor solar que otros; midió entonces los diferentes haces de colores en que se descompone la luz solar al atravesar un prisma de Newton y encontró que la temperatura iba creciendo desde el violeta hasta el rojo, pero que la mayor temperatura se registraba en una zona oscura, fuera del haz visible, más allá del color rojo, conocida hoy en día como la radiación infrarroja, llamada en sus inicios "calor oscuro", en el espectro electromagnético, la región de la radiación infrarroja está comprendida aproximadamente entre los 0.7 μm y 1.0 μm,

de longitud de onda. Ya mencionado lo anterior es de suma importancia resaltar el trabajo de procesamiento de imágenes por lo que Ibarra et al. (2004) quienes destacan varios tipos de procesamientos de imágenes infrarrojas y sus análisis, así como los efectos que podrían afectar al procesamiento de imágenes tales como: viñetas por apertura limitada, ruido del patrón fijo (FPN) en el uso común de arreglos planos focales (FPA) debido al procesamiento de lectura de píxeles, presencia de pixeles muertos en la distorsión radial de la matriz FPA debido a puntos de imagen de no coloración con respecto al centro óptico. Dependiendo de la situación particular se debe considerar cualquiera de estos efectos. Es importante saber acerca de los procesamientos de imágenes más comunes por lo que aquí menciona algunos por ejemplo: Quizás el procesamiento más común es el suavizado del ruido con todos los pesos al valor unitario, es popular aunque los bordes se dejan atenuados, así mismo, menciona que con la media de filtrado se evita ese problema, otro procesamiento es el filtrado mediano ya que elimina el ruido punzante; las técnicas de resta simples como restar dos imágenes adquiridas en el mismo momento de dos experimentos diferentes permite eliminar los efectos no deseados presentes en ambos experimentos, como el calentamiento no uniforme.

Cabe mencionar que bajo situaciones de estrés, la actividad predominante simpática disminuye la temperatura de la piel, contrariamente, en condiciones de relajación la actividad parasimpática aumenta la temperatura cutánea no febril. En estudios de neuro-modulación transdérmica para reducir el estrés, se evalúan cambios de temperatura en diversas regiones faciales, como la barbilla, la mejilla, la punta de la nariz, la zona periorbital y la región frontal. Medina (2018) menciona que la baja de temperatura en la nariz y manos es de suma importancia para saber si una persona tiene actividad simpática o parasimpática. Merla et al. (2016) menciona en su investigación algunas cuestiones sobre los cambios de temperatura en el rostro causados por el ostracismo (Miedo a ser excluido socialmente), en donde nos menciona que el miedo y el estrés son reflejados como aumento de temperatura en las zonas de la nariz y la región periorbital del rostro, así mismo añade que se realizaron varias tomas con una cámara termográfica en los pacientes, y menciona que el objetivo del registro de imágenes es realizar una normalización espacial entre sujetos. La normalización espacial implica deformar imágenes de un número de

individuos en un espacio anatómico común (plantilla), para que las alteraciones de la señal térmica puedan compararse en un píxel por píxel base. Poseyendo la alta variabilidad interindividual, una transformación rígida del cuerpo no es apropiada. Por lo tanto, la combinación de las transformaciones locales es necesaria para hacer coincidir las imágenes de diferentes materias. El método que usaron es el método de Media ponderada local. Permite modelar la geometría variable local del cuerpo (Goshtasby, 1986).

Sandoval et al. (2007) hace referencia en su trabajo con las celdas peltier al comportamiento que estas tienen, nos menciona que el descubrimiento de los fenómenos termoeléctricos hace dos siglos, y la búsqueda de nuevas alternativas de generación de energía, ha permitido un avance continuo en la tecnología termoeléctrica en los últimos años. Desde 1834 es conocido el efecto Peltier; no obstante, su aplicación práctica necesitó del desarrollo de los materiales semiconductores. El efecto Peltier se caracteriza por la aparición de una diferencia de temperaturas entre las dos caras de un semiconductor cuando por él circula una corriente. Por lo general dichas celdas están fabricadas con Bismuto para la cara del semiconductor tipo P y Telurio para la cara tipo N. En éste trabajo se abordó la caracterización de una celda Peltier montada en un módulo con los elementos de disipación adecuados. Los resultados experimentales obtenidos permiten concluir cautelosamente que la velocidad de respuesta de una celda Peltier es considerablemente alta en comparación con la velocidad de respuesta de sistemas térmicos tradicionales (resistencias calefactoras, focos incandescentes, etc.); por ello se piensa que es factible emplear este tipo de elementos como una forma alternativa en aplicaciones relacionadas con la refrigeración, sobre todo aquellas que requieren de portabilidad. Adicionalmente en el trabajo de Sandoval et al. (2007), menciona que se observó que la impedancia total promedio de la celda utilizada varía en función del tiempo y conforme éste tiende a infinito, alcanza un valor constante de 2.1 Ohms, en desprecio del voltaje de polarización aplicado.

De acuerdo con Rolls et al. (2010) los estímulos máximos y mínimos suministrados en las yemas y la palma de la mano se encuentran en un rango de 45°C y 18°C, por lo que en el trabajo presente se tomará este rango de temperatura para establecerlo en el Termo-regulador palmar.

4

## <span id="page-14-0"></span>**1.2 Objetivos**

#### <span id="page-14-1"></span>**1.2.1 Objetivo General**

Desarrollar un termo-regulador palmar para el condicionamiento del manejo del estrés, este dispositivo contará con cambios de temperatura controlados en un rango de 18 °C a 45 °C, y tendrá la capacidad de ser portátil, se le colocará una batería recargable y una pantalla touch para su control.

#### <span id="page-14-2"></span>**1.2.2 Objetivos Particulares**

- Incorporar los componentes para la elaboración del dispositivo termoregulador palmar.
- Implementar un control de temperatura en el dispositivo termorregulador palmar en un rango entre 18 °C y 45 °C.
- Realizar pruebas del sistema para verificar que el dispositivo trabaje en el rango esperado.

## <span id="page-14-3"></span>**1.3 Hipótesis**

Es posible desarrollar por medio de una celda tipo peltier un dispositivo termoregulador palmar, el cual será posible controlarlo con un sistema embebido, y se podrán colocarle rangos de operación de temperatura que oscilarán entre los 18 °C y 45 °C.

## <span id="page-14-4"></span>**1.4 Consideraciones éticas**

En este trabajo solamente se pretende tener un prototipo funcional con el cual se pueda comprobar la hipótesis, no se tiene considerado una interacción con personas sin en cambio se diseñará bajo los requisitos de diseño de dispositivo médico para que el sistema sea inocuo para quien lo utilice, la experimentación piloto se dejara fuera del alcance de este trabajo.

## <span id="page-15-0"></span>**1.5 Descripción del problema**

La importancia de este trabajo es diseñar un dispositivo que sea capaz de calentar y enfriar las yemas de los dedos y la palma de la mano, ya que investigaciones han demostrado que el nivel de estrés de las personas puede reducirse con estos estímulos de temperatura. Domínguez et al. (2016) menciona que la Respuesta Inflamatoria del cuerpo (causante de varias enfermedades) es provocada principalmente por el cortisol y la adrenalina que se produce en el cuerpo cuando existe un nivel de estrés muy alto durante mucho tiempo. Dantzer et al. (2008) & Meisel et al. (2005) mencionan que Algunos síntomas conductuales inducidos son, por ejemplo, alteración del estado de ánimo, ansiedad, alteraciones cognitivas (déficits de memoria, lenguaje, alteraciones del juicio o el pensamiento), fatiga, anhedonia (incapacidad para experimentar placer, la pérdida de interés o satisfacción en casi todas las actividades), retraimiento social e hiperalgesia (sensibilidad excesiva al dolor), se denominan colectivamente "conducta de enfermedad".

Por otro lado Caldera et al. (2007) mencionan que en el mundo uno de cada cuatro individuos sufre de algún problema grave de estrés y en las ciudades, se estima que el 50 por ciento de las personas tienen algún problema de salud mental de este tipo en donde van desde los estados depresivos, ansiedad, irritabilidad, descenso de la autoestima, insomnio, hasta asma, hipertensión, úlceras, etcétera; afectando de modo perjudicial tanto la salud, como el rendimiento académico en los alumnos y rendimiento laboral en trabajadores. De igual forma un censo realizado por el Instituto Nacional de Estadística y Geografía, Salud y Seguridad Social, Salud mental (2016) dio a conocer los suicidios anuales registrados en México dando como registro 6,370 defunciones en donde va en incremento año con año, esto relacionado con el nivel de depresión que sufren las personas y una de las principales causas es la elevación de estrés.

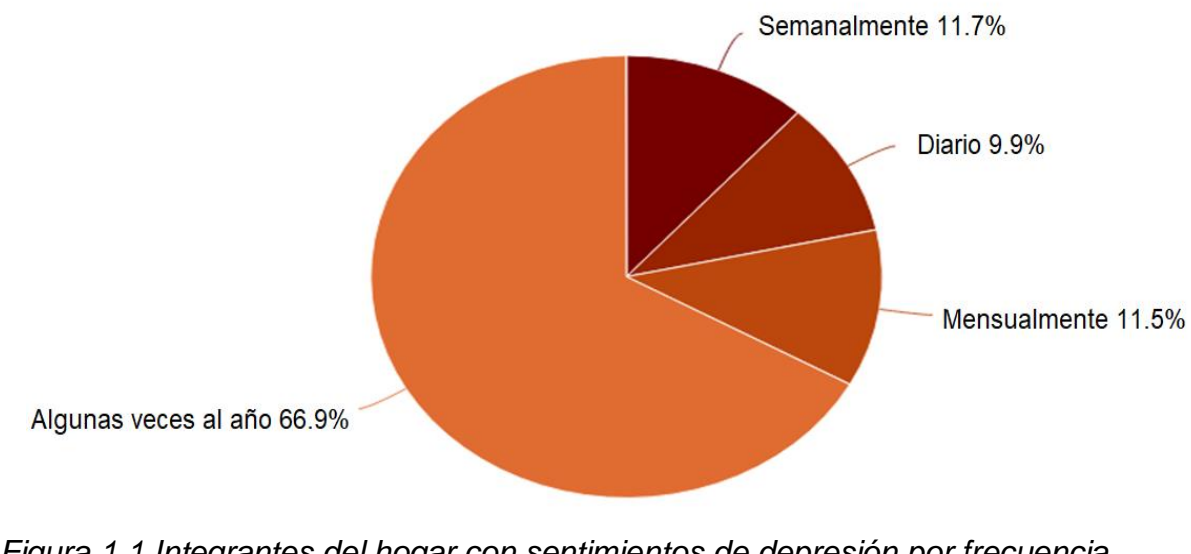

<span id="page-16-0"></span>*Figura 1.1 Integrantes del hogar con sentimientos de depresión por frecuencia (INEGI 2017).*

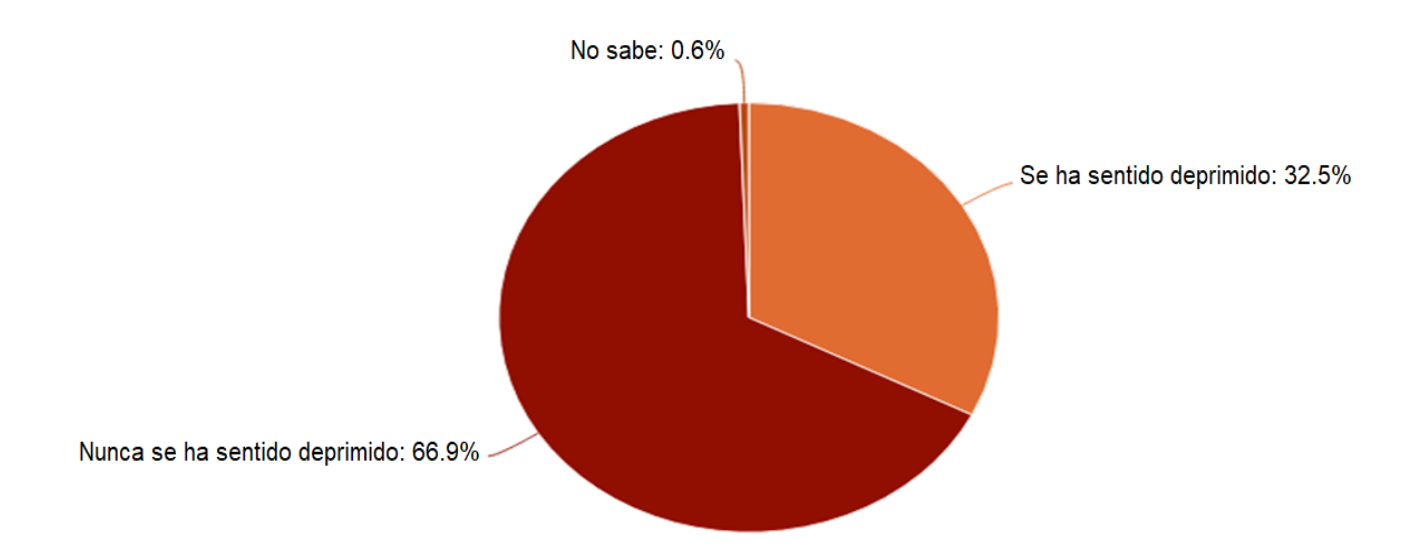

<span id="page-16-1"></span>*Figura 1.2 Integrantes del hogar con sentimientos de depresión porcentaje (INEGI 2017).*

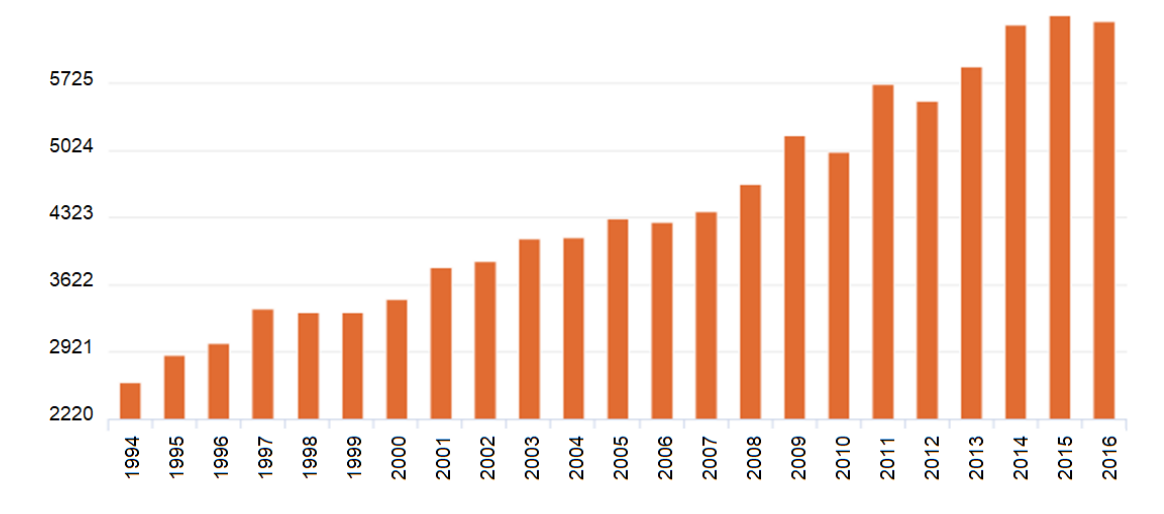

<span id="page-17-0"></span>Figura 1.3 Suicidios anuales en México, 6370 defunciones (INEGI 2016).

Por otra parte las limitantes de los diversos equipos térmicos para la salud, es decir, dispositivos que realizan estímulos térmicos y que son implementados para curar problemas de salud, solo realizan una sola actividad, como por ejemplo solo calentar o enfriar a cierta temperatura ya establecida en el dispositivo sin poder modificarla. Los actuadores que utilizan la mayoría de estos equipos son resistencias, que al ser energizadas se calientan hasta llegar a la temperatura ya establecida, y su curva de histéresis del material no permite que enfrié demasiado rápido ya que no hay un actuador que se involucre para enfriar más rápidamente el dispositivo, se enfrían con la temperatura ambiente. De igual manea la mayoría de estos dispositivos son guantes por lo cual la persona tiene que colocar su mano dentro de ellos para poder recibir el estímulos térmicos, por consecuencia la mano tiende a sudar por dichos estímulos, generando una gran acumulación de bacterias dentro del guante por lo que no son un dispositivo higiénico.

El tipo de control de estos dispositivos es en lazo abierto por lo que no tienen un control de temperatura preciso, también carecen de un indicador de temperatura para señalar el suministrando térmico en los estímulos aplicados.

### <span id="page-18-0"></span>**1.6 Justificación**

La mayoría de los sistemas térmicos utilizados en el área de salud, tienen un de control en lazo abierto funcionando como un sistema ON/OFF; por lo que se implementará un lazo cerrado, esto a fin de tener un comportamiento más suave y estable para el condicionamiento del manejo de estrés. Cabe mencionar que ningún sistema realiza la función de calentar y/o enfriar dependiendo del estímulo que se requiera en los pacientes, solo tienen la capacidad de enfriar o calentar un guante térmico, y al utilizar un guante como medio de transferencia de calor se generan bacterias las cuales se acumulan por el sudor de las manos, así que en este dispositivo se tendrá que sea solo de contacto sobre una placa de aluminio, en donde se generarán las estimulaciones térmicas en la palma de la mano y las yemas de los dedos. También se le añadirá una pantalla touch en la cual se podrá observar la temperatura que tiene el dispositivo y también se podrá controlar la temperatura que se requiera suministrar en los estímulos térmicos, esta aplicación muchos equipos no la tienen ya que solo manejan una temperatura definida y al enfriar lo hacen mediante el medio ambiente; aquí utilizaremos un actuador que será una celda tipo peltier para hacer los cambios de temperatura más rápidos y poder bajar un poco más la temperatura que el medio ambiente.

Para conocer más acerca de la importancia de este trabajo en el área de la salud se explica lo siguiente: Medina (2018) menciona que las personas que fueron sometidas al estímulo simpático no lograron regresar a un estado parasimpático de relajación, por lo que remarca que estas respuestas son susceptibles a condicionamiento mediante la incorporación de un estímulo térmico externo en las manos que produzca la respuesta de relajación. De acuerdo con Rolls et al. (2010) quien realizó pruebas en pacientes para buscar una temperatura de agradabilidad subjetiva llegó a la conclusión que los estímulos máximos se encuentran en cálido 45°C y en frío 18°C, este es el rango en que oscilan las combinaciones aplicadas en la mano para producir estímulos en la corteza orbitofrontal medial (Esta corteza está ubicada a la altura de las órbitas de los ojos) la cual tiene gran importancia en la regulación de la conducta social, la toma de decisiones y la inhibición de conductas. Por lo tanto en el dispositivo que se realizará se utilizará este rango de temperaturas para generar los estímulos.

## <span id="page-19-0"></span>**Capítulo 2. FUNDAMENTACIÓN TEÓRICA**

Con base a lo mencionado anteriormente en la descripción del problema y justificación se requiere del conocimiento de diversos temas y diversos equipos principalmente su funcionamiento los cuales son utilizados para la elaboración del proyecto, comenzamos con los conceptos de las actividades simpáticas y parasimpáticas, los termo-biomarcadores faciales, en seguida con la descripción y funcionamiento de los equipos utilizados como lo es la Celda Peltier Tec1-12706, Sensor de temperatura LM35, Teoría de control moderna.

## <span id="page-19-1"></span>**2.1 Actividad Simpática y Parasimpática**

El sistema nervioso simpático se encarga de estimular una respuesta de lucha, aumentando la frecuencia cardiaca y la presión sanguínea, acelerando el ritmo respiratorio y dilatando las vías respiratorias, elevando la concentración de glucosa en sangre, estimulando la liberación de adrenalina y noradrenalina (hormona del sistema nervioso central y periférico que aumenta la presión arterial y el ritmo cardíaco), e inhibiendo las funciones encargadas del reposo, activando las funciones de estrés en el cuerpo, es una reacción fisiológica que ocurre como respuesta a un evento pernicioso (ataque, amenaza a la supervivencia o estrés).

Sistema nervioso parasimpático, por el contrario, regula las actividades que tienden a conservar energía en los periodos de descanso o recuperación, disminuye la frecuencia cardiaca y permite mantener las funciones normales, controla las funciones y actos involuntarios (como digerir y mantener el cuerpo en reposo).

### <span id="page-20-0"></span>**2.2 Termo biomarcadores faciales**

Cada pixel en una imagen térmica representa un valor de temperatura; de acuerdo al nivel de resolución de la cámara, se puede hacer una valoración confiable de la temperatura.

La cuantificación de la energía que emiten los objetos y mediante el uso de arreglos bidimensionales de sensores sensibles a dicha energía se puede obtener los termogramas, representaciones de la distribución espacial de las temperaturas de la superficie analizada.

Para el estudio solo se utilizará las imágenes captadas del rostro y de las manos ya que para reducir el estrés, se evalúan cambios de temperatura en diversas regiones faciales, como la barbilla la mejilla, la punta de la nariz, la zona periorbital y la región frontal. Sin embargo Medina (2018) menciona que la baja de temperatura en la nariz y manos es de suma importancia para saber si una persona tiene actividad simpática o parasimpática.

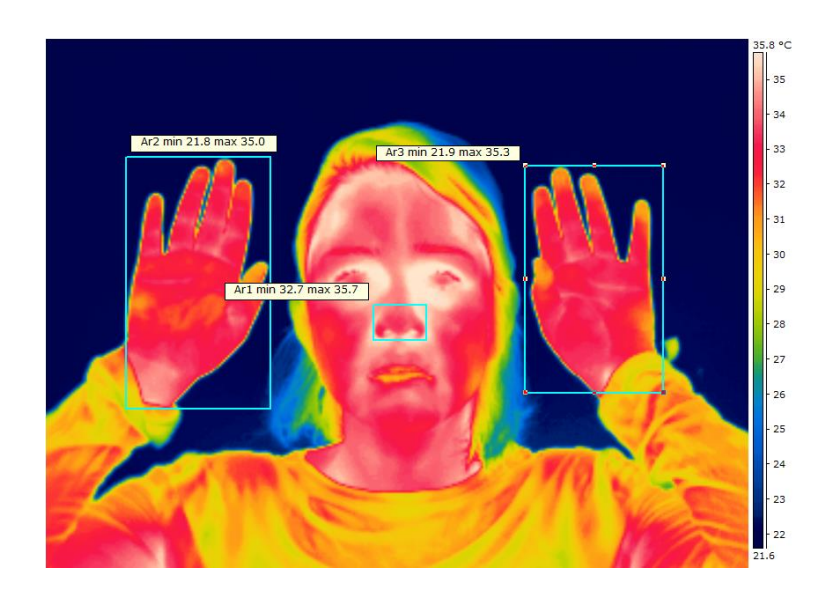

<span id="page-20-1"></span>*Figura 2.1. Biomarcador facial de las manos y de la nariz (Cruz et al. 2017).*

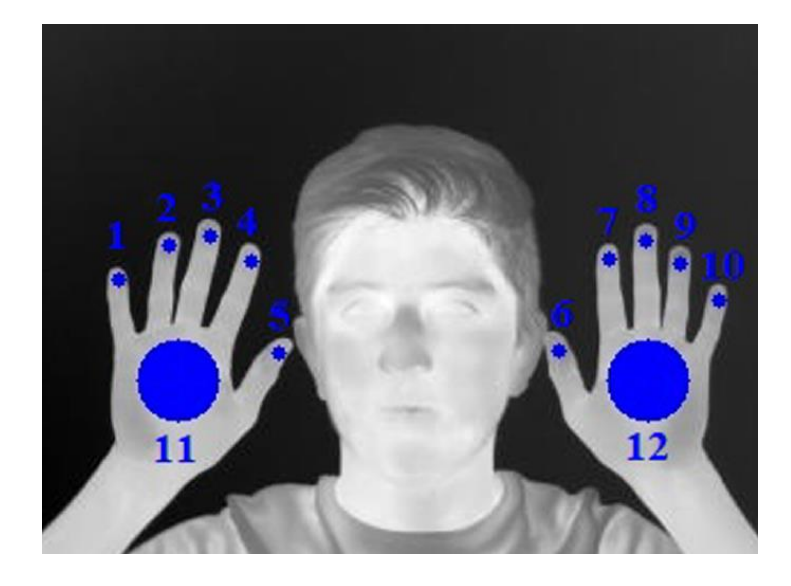

*Figura 2.2 Zona de interés dedos y palmas de la mano (Cruz et al. 2018).*

<span id="page-21-0"></span>Como se observa en la Figura 2.1 la zona que más se distingue de un cambio de temperatura es el área de la nariz, en esta imagen Cruz et al. (2017) mencionan que las participantes fueron sometidos a cambios de emociones como lo es felicidad, tristeza, enojo, etc. mediante un test y de ahí fueron categorizando mediante las zonas del rostro que tipo de emoción demostraba la persona, también se notaron que la zona más sensible a estos cambios era la nariz principalmente cuando se sometía a niveles de estrés. En la Figura 2.2 se observa que la zona de importancia en las manos son los dedos principalmente en las yemas y la palma, esto ya que se el estudio realizado por Cruz et al. (2018) menciona que esas zonas son de suma importancia para evaluar el estrés en las personas ya que se realizaron cuatro test donde se sometía a la persona a esos niveles de estrés y por tanto se veían cambios en la temperatura en esas zonas. Por lo que en este estudio se analizarán las mismas zonas para fines prácticos.

Para tomar los termo-biomarcadores se necesita lo siguiente:

- 1. Se debe tener colocar en la cámara una emisividad del 0.98.
- 2. Tener una distancia de 1.2 metros desde la cámara y el sujeto.
- 3. Tener una humedad relativa entre 45 a 60%.

## <span id="page-22-0"></span>**2.3 ¿Qué es visión?**

Visión es la ventana al mundo de muchos organismos. Su función principal es reconocer y localizar objetos en el ambiente mediante el procesamiento de las imágenes. La visión computacional es el estudio de estos procesos, para entenderlos y construir maquinas con capacidades similares.

Existen varias definiciones de visión, entre estas podemos mencionar las siguientes:

- Visión es saber que hay y donde mediante la vista" (Aristóteles).
- Visión es recuperar de la información de los sentidos (vista) propiedades válidas del mundo exterior, Gibson.
- Visión es un proceso que produce a partir de las imágenes del mundo exterior una descripción que es útil para el observador y que no tiene información irrelevante, Marr.

Las tres son esencialmente válidas, pero la que tal vez se acerca más a la idea actual sobre visión computacional es la definición de Marr. En esta definición hay tres aspectos importantes que hay que tener presentes: (i) visión es un proceso computacional, (ii) la descripción a obtener depende del observador y (iii) es necesario eliminar la información que no sea útil (reducción de información).

Un área muy ligada a la de visión computacional es la de procesamiento de imágenes. Aunque ambos campos tienen mucho en común, el objetivo final es diferente. El objetivo de procesamiento de imágenes es mejorar la calidad de las imágenes para su posterior utilización o interpretación, por ejemplo:

- Remover defectos.
- Remover problemas por movimiento o desenfoque.
- Mejorar ciertas propiedades como color, contraste, estructura, etc.
- Agregar colores falsos a imágenes monocromáticas.

## <span id="page-23-0"></span>**2.4 Celda peltier Tec1-12710**

Valdeblanquez et al. (2017) mencionan que la Celda Peltier TEC1-12710 sirve para enfriar o calentar objetos. Se recomienda utilizar siempre la Celda Peltier TEC1- 12710 con un disipador de calor en el lado caliente para evitar el sobrecalentamiento y falla del dispositivo, además se recomienda usar pasta térmica para mejorar la transferencia de calor, se alimenta con 12 volts nominales, pero se puede llevar un poco más alto y puede comenzar a funcionar desde los 3 volts.

Hay que tomar en cuenta que una Celda de las Peltier consume una gran cantidad de corriente, por lo que se recomienda una fuente de alimentación que sea capaz de suministrar al menos 10 ampares para un óptimo funcionamiento.

Características de la Celda Peltier Tec1-12710:

- Fabricada en material cerámico.
- Cables de alimentación de 30cm.
- Temperatura lado caliente: 50-57°C.
- Diferencial de temperatura: 66-75°C.
- Corriente máxima: 6.4A.
- Voltaje nominal: 12V.
- Voltaje máximo: 16.4V.
- Potencia nominal: 72W
- Resistencia de la celda 1.98-2.30 Ohms.

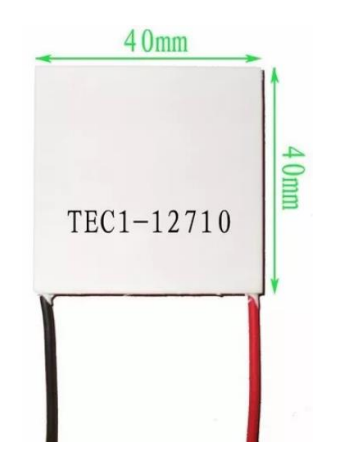

<span id="page-23-1"></span>*Figura 2.3 Celda Peltier (Valdeblanquez et al. 2017).*

### <span id="page-24-0"></span>**2.5 Celdas Peltier funcionamiento**

Las Celdas Peltier se componen prácticamente de dos materiales semiconductores, uno con canal N y otro con canal P, unidos entre sí por una lámina de cobre.

Si en el lado del material N se aplica la polaridad positiva de alimentación en el lado del material P la polaridad negativa, la placa de cobre de la parte superior enfría, mientras que la inferior calienta. Si en esta misma célula, se invierte la polaridad de alimentación, es decir, se aplica en el lado del material N la polaridad negativa y en el lado del material P la positiva, se invierte la función de calor / frío: la parte superior calienta y la inferior enfría, se puede observar más a detalle en la Figura 2.6.

Físicamente los elementos de un módulo Peltier son bloques de mm3 conectado eléctricamente en serie y térmicamente en paralelo Figura 2.4.

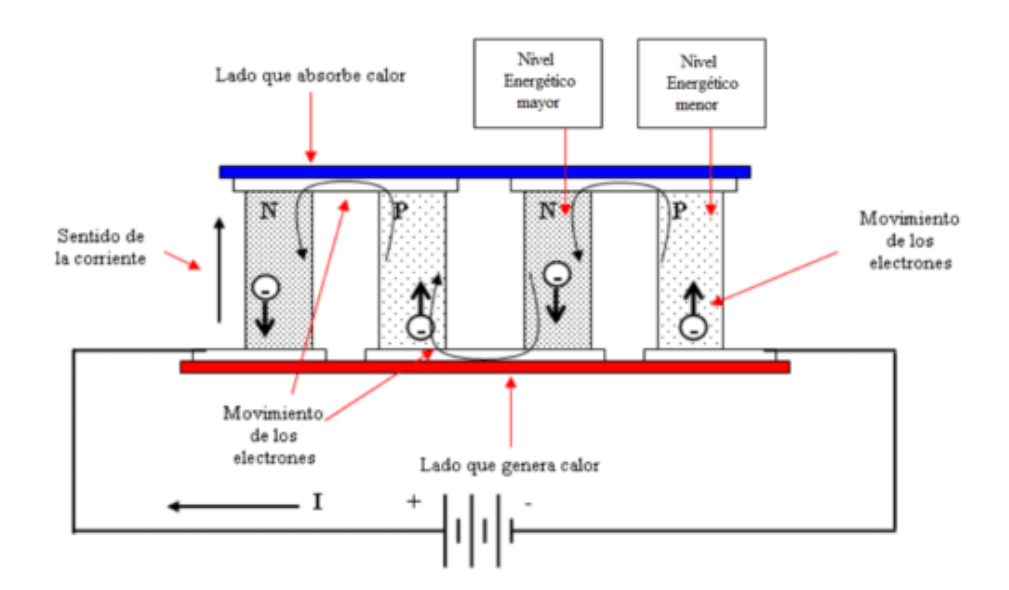

<span id="page-24-1"></span>*Figura 2.4 Funcionamiento de Células Peltier (Mundo digital, 2018).*

Hoy en día, se construyen sólidamente y en tamaño de una moneda. Los semiconductores están fabricados con Teluro y Bismuto para ser tipo P o N (buenos conductores de electricidad y malos del calor) y así facilitar el trasvase de calor del lado frío al caliente por el efecto de una corriente continua Figura 2.5 y Figura 2.6.

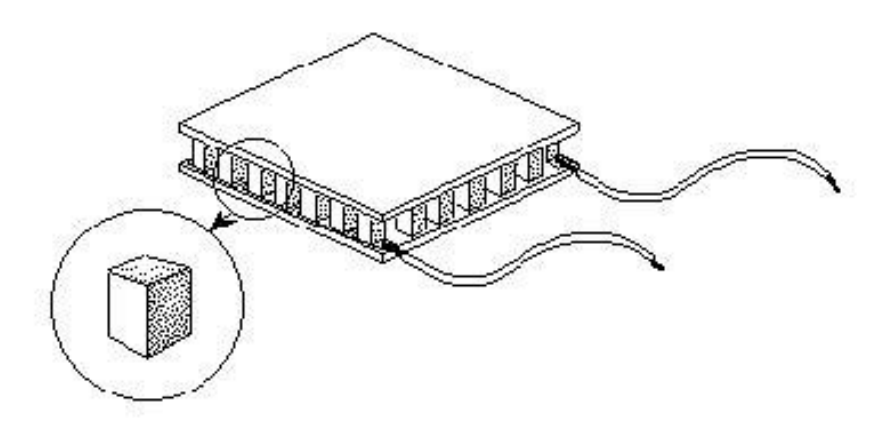

*Figura 2.5 Bloques internos de la célula (Mundo digital, 2018).*

<span id="page-25-0"></span>Una sola celda puede alcanzar, como máximo una potencia frigorífica de 0,5 watts, es decir, que para conseguir potencias frigoríficas de 15 a 20 watts, se necesita realizar baterías formadas por mínimo de 30 o 40 células. De hecho, al aumentar el número de células, aumenta la superficie irradiante y, por lo tanto, la potencia refrigerante. En resumen, la dimensión como la potencia calorífica obtenida dependen del número de elementos utilizados por módulo.

<span id="page-25-1"></span>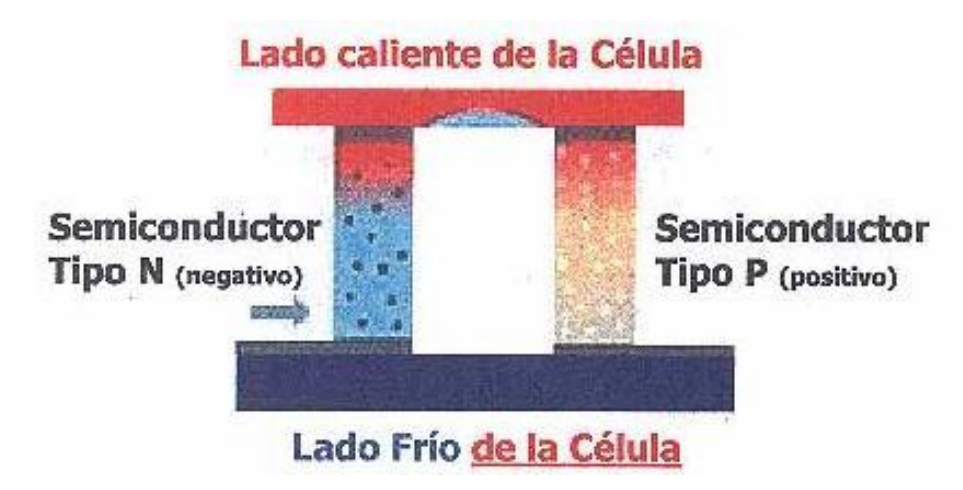

*Figura 2.6 Esquema de funcionamiento de una célula peltier (Mundo digital, 2018).*

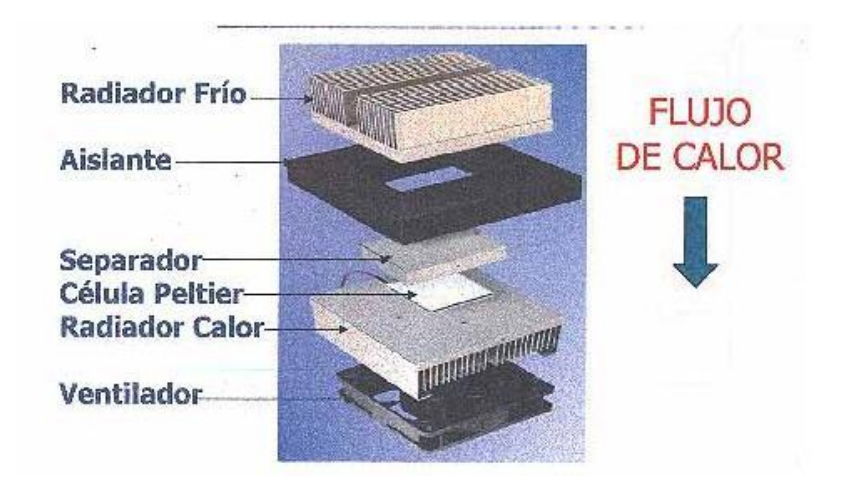

*Figura 2.7 Montaje de una célula peltier (Mundo digital, 2018).*

### <span id="page-26-1"></span><span id="page-26-0"></span>**2.6 Sensor de temperatura LM35**

La serie LM35 son dispositivos de precisión de temperatura de circuito integrado con un voltaje de salida linealmente proporcional a la temperatura centígrada. Los dispositivos LM35 tienen una ventaja sobre los sensores de temperatura lineal calibrados en Kelvin, ya que no se requiere que el usuario reste un gran voltaje constante de la salida para obtener una escala conveniente de Centígrados. El dispositivo LM35 no requiere ninguna calibración externa o recorte para proporcionar precisiones típicas de  $\pm$  ¼ ° C a temperatura ambiente y  $\pm$  ¾ ° C en un rango de temperatura de −55 ° C a 150 ° C. La impedancia de baja salida, la salida lineal y la precisa calibración inherente del dispositivo LM35 hacen que la interfaz para la lectura o el circuito de control sea especialmente fácil. El dispositivo se utiliza con fuentes de alimentación individuales o con fuentes más y menos. Como el dispositivo LM35 extrae solo 60 μA del suministro, tiene un autocalentamiento muy bajo de menos de 0.1 ° C en aire en calma.

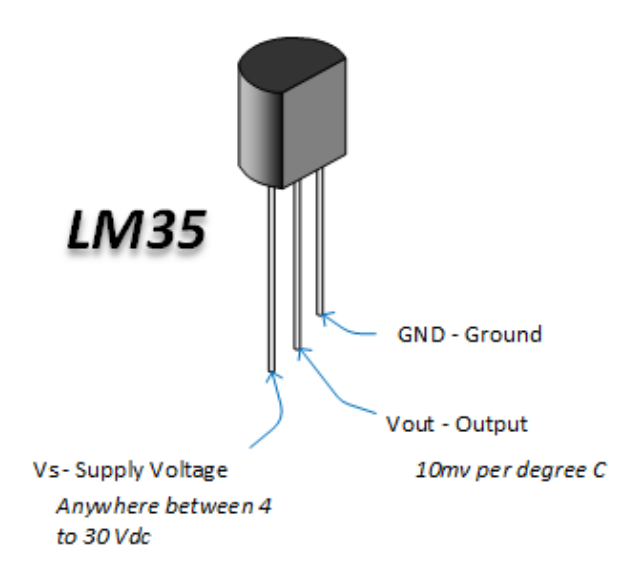

*Figura 2.8 Sensor de temperatura LM35 (Henry´s Bench, 2018).*

<span id="page-27-0"></span>Conexiones típicas:

En la figura 2.9 se puede observar dos configuraciones para conectar el sensor LM35, a la derecha se encuentra la configuración de rango completo de -55 °C a 150 °C y de lado izquierdo se puede apreciar una conexión básica la cual tiene un rango de medición de 2 °C a 150 °C.

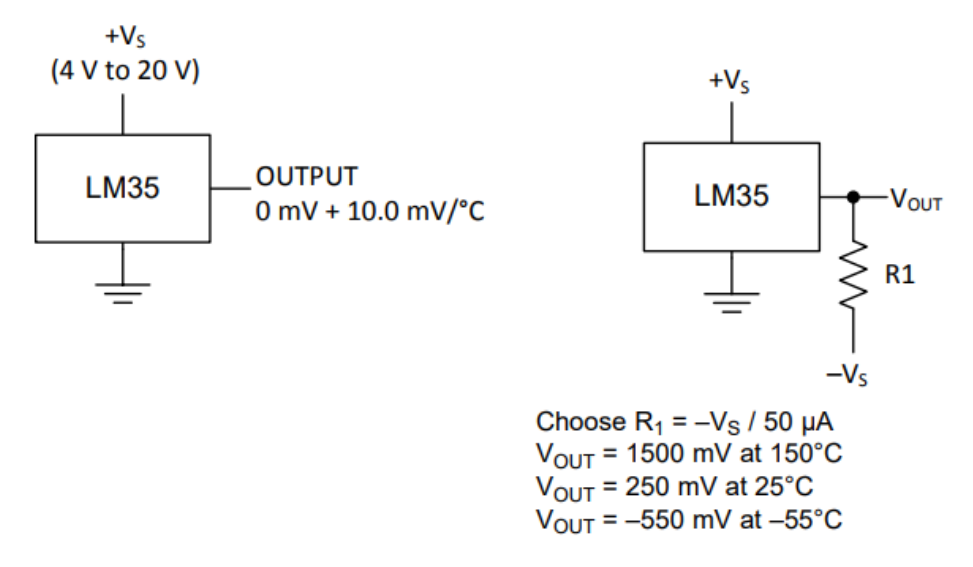

<span id="page-27-1"></span>*Figura 2.9 Sensor de temperatura básico (izquierda), sensor de temperatura de rango completo (derecha). (Datasheet texas instruments, 2017).*

## <span id="page-28-0"></span>**2.7 Sistema Embebido**

Un Sistema Embebido es un sistema electrónico diseñado para realizar pocas funciones en tiempo real, según sea el caso. Al contrario de lo que ocurre con las computadoras, las cuales tienen propósitos generales, ya que están diseñadas para cubrir un amplio rango de necesidades y los sistemas embebidos se diseñan para cubrir necesidades específicas.

En un sistema embebido la mayoría de los componentes se encuentran incluidos en la placa base y muchas veces los dispositivos resultantes no tienen el aspecto de los que se suele asociar a una computadora.

#### <span id="page-28-1"></span>**2.8 Teoría de control moderna**

En Ingeniería de Control Moderna habla del análisis en el dominio temporal de los sistemas de ecuaciones diferenciales. La teoría de control moderna simplificó el diseño de los sistemas de control porque se basa en un modelo del sistema real que se quiere controlar. Sin embargo, la estabilidad del sistema depende del error entre el sistema real y su modelo. Esto significa que cuando el controlador diseñado basado en un modelo se aplica al sistema real, éste puede no ser estable. Para evitar esta situación, se diseña el sistema de control definiendo en primer lugar el rango de posibles errores y después diseñando el controlador de forma que, si el error del sistema está en dicho rango, el sistema de control diseñado permanezca estable. El método de diseño basado en este principio se denomina teoría de control robusto. Esta teoría incorpora tanto la aproximación de respuesta en frecuencia como la del dominio temporal. Esta teoría es matemáticamente muy compleja.

#### <span id="page-28-2"></span>**2.9 Perturbaciones**

Una perturbación es una señal que tiende a afectar negativamente el valor de la salida de un sistema. Si la perturbación se genera dentro del sistema se denomina interna, mientras que una perturbación externa se genera fuera del sistema y es una entrada.

#### <span id="page-29-0"></span>**2.10Sistema de control robusto**

El primer paso para el diseño de un sistema de control es la obtención del modelo matemático de la planta u objeto de control. En realidad, cualquier modelo de una planta que se quiere controlar incluirá un error debido al proceso de modelado. Esto es, la planta real difiere del modelo que se va a utilizar en el diseño del sistema de control.

Una aproximación razonable para asegurar que el controlador diseñado basado en un modelo funcionará adecuadamente cuando se utilice con la planta real, consiste en asumir desde el comienzo que existe una incertidumbre o error entre la planta real y su modelo matemático e incluir dicha incertidumbre o error en el proceso de diseño del sistema de control. El sistema de control diseñado basado en esta aproximación se denomina sistema de control robusto.

Si se supone que la planta real que se desea controlar es:

´*G(s)* y que el modelo matemático de la planta real es *G(s)*, esto es:

´*G(s)*= Modelado de la planta real que tiene una incertidumbre. *∆(s)*.

*G(s)*= Modelado de la planta a utilizar que se va en el diseño del sistema de control.

´*G(s)* y *G(s)* pueden estar relacionados por un factor multiplicativo del tipo.

$$
G(s) = G(s)[1 + \Delta(s)] \tag{Ec. 1}
$$

Y por un valor aditivo.

$$
G(s) = G(s) + \Delta(s) \tag{Ec. 2}
$$

Puesto que no se conoce la descripción exacta de la incertidumbre o error *B(s)*, se utiliza una estimación de *B(s)* y en el diseño del controlador se emplea esta estimación *W(s)*.

W(s) es una función de transferencia escalar del tipo.

$$
\|\Delta(s)\|_{\infty} < \|W(s)\|_{\infty} = max_{0 \le w \le \infty}^{|W(jw)|} \tag{Ec. 3}
$$

$$
\|\Delta(s)\|_{\infty} < \|W(s)\|_{\infty} = max_{0 \le w \le \infty}^{|W(jw)|} \tag{Ec. 4}
$$

Si se utiliza el teorema de la pequeña ganancia, el proceso de diseño conlleva la determinación del controlador *K(s)* que satisfaga la desigualdad.

$$
\left\| \frac{W(s)}{1 + K(s)G(s)} \right\|_{\infty} < 1 \tag{Ec. 5}
$$

Donde *G(s)* es la función de transferencia del modelo utilizado en el proceso de diseño, *K(s)* es la función de transferencia del controlador y W*(s)* se escoge como una función de transferencia que aproxima *B(s)*. En la mayoría de los casos prácticos, se debe satisfacer más de una desigualdad dependiente de *G(s), K(s)* y *W(s)*. Por ejemplo, para garantizar la estabilidad robusta y el comportamiento robusto se requiere que se satisfagan las dos desigualdades siguientes:

$$
\left\| \frac{W_m(s)K(s)G(s)}{1+K(s)G(s)} \right\|_{\infty} < 1
$$
 Para estabilidad robusta (Ec. 6)

$$
\left\| \frac{W_s(s)}{1 + K(s)G(s)} \right\|_{\infty} \qquad \text{<1} \quad \text{Para comportamiento robusto} \quad \text{(Ec. 7)}
$$

#### <span id="page-30-0"></span>**2.11Sistemas de control realimentados o lazo cerrado**

Los sistemas de control realimentados se denominan también sistemas de control en lazo cerrado. Un sistema que mantiene una relación determinada entre la salida y la entrada de referencia, comparándolas y usando la diferencia como medio de control, se denomina sistema de control realimentado. Un ejemplo sería el sistema de control de temperatura de una habitación. Midiendo la temperatura real y comparándola con la temperatura de referencia (temperatura deseada), el

termostato activa o desactiva el equipo de calefacción o de enfriamiento para asegurar que la temperatura de la habitación se mantiene en un nivel confortable independientemente de las condiciones externas.

Los sistemas de control realimentados no se limitan a la ingeniería, sino que también se encuentran en diversos campos ajenos a ella. Por ejemplo, el cuerpo humano es un sistema de control realimentado muy avanzado. Tanto la temperatura corporal como la presión sanguínea se conservan constantes mediante una realimentación fisiológica. De hecho, la realimentación realiza una función vital: hace que el cuerpo humano sea relativamente insensible a las perturbaciones externas, permitiendo que funcione de forma adecuada en un entorno cambiante.

#### <span id="page-31-0"></span>**2.12Función de transferencia**

Para un sistema lineal de parámetros constantes, la Función de Transferencia se define como el cociente entre la Transformada Laplace de la señal de salida *Y(s)* y la Transformada de Laplace de la señal de entrada *U(s)*, suponiendo todas las condiciones iniciales nulas.

O sea, si el sistema viene dado por la ecuación diferencial:

$$
a_n Y^n(t) + a_{n-1} Y^{n-1}(t) + ... + a_n Y^n(t) + a_0 Y(t) =
$$
  

$$
mU^m(t) + b_{m-1} U^{m-1}(t) + ... + b_1 U(t) + b_0 U(t)
$$
 (Ec. 8)

En donde *U(T)* es la entrada e *Y(T)* es la salida.

La Función de Transferencia del sistema, *G(s)* será:

$$
G(s) = \frac{Y(s)}{U(s)} = \frac{b_m s^m + b_m s^{m-1} + \dots + b_1 s + b_0}{a_m s^m + a_m s^{m-1} + \dots + a_1 s + a_0} = \frac{N(s)}{D(s)} = \frac{\sum_{i=0}^{m} b_i s^i}{\sum_{i=0}^{n} a_i s^i}
$$
(Ec. 9)

Ventajas de la Función de Transferencia.

- Es una representación compacta de un sistema lineal como cociente de polinomios en *s*.
- Permite predecir la forma de las señales sin necesidad de resolver la ecuación diferencial.
- Tiene una interpretación inmediata en la frecuencia: *S=WJ*.
- Es una propiedad del sistema: independiente de la magnitud y la naturaleza de la señal de entrada.
- Si se desconoce la ecuación diferencial que describe el sistema, se puede obtener su Función de Transferencia de forma experimental, excitando al sistema con entradas conocidas y estudiando su respuesta.

## <span id="page-32-0"></span>**2.13Controladores**

Proporcional:

En el algoritmo de control proporcional, la salida del controlador es proporcional a la señal de error, que es la diferencia entre el punto objetivo que se desea y la variable de proceso. En otras palabras, la salida de un controlador proporcional es el resultado del producto entre la señal de error y la ganancia proporcional.

$$
\frac{B(s)}{E(s)} = kp \tag{Ec.10}
$$

Donde:

 $Kp =$ Ganancia proporcional. *B(s)*= Salida del controlador. *E(s)*= Error del sistema.

#### Integral

El modo de control Integral tiene como propósito disminuir y eliminar el error en estado estacionario, provocado por perturbaciones exteriores y los cuales no pueden ser corregidos por el control proporcional. El control integral actúa cuando hay una desviación entre la variable y el punto de consigna, integrando esta desviación en el tiempo y sumándola a la acción proporcional.

$$
\frac{B(s)}{E(s)} = \frac{Ki}{s}
$$
 (Ec. 11)

Donde:

*Ki =* Ganancia integral.

Proporcional-integral

El control integral disminuye o elimina el error en estado estacionario y la respuesta proporcional otorga mayor rapidez en la respuesta.

$$
\frac{B(s)}{E(s)} = \frac{ki}{s} + kp = \frac{kp\left(s + \frac{ki}{kp}\right)}{s}
$$
 (Ec. 12)

Proporcional-derivativo

El controlador derivativo se opone a desviaciones de la señal de entrada, con una respuesta que es proporcional a la rapidez con que se producen.

$$
\frac{B(s)}{E(s)} = kd \text{ s} + kp = kd \left(\text{ s} + \frac{k\rho}{kd}\right) \tag{Ec. 13}
$$

Donde:

*Kd* = Ganancia derivativa.

PID

El algoritmo del control PID consiste de tres parámetros distintos: el proporcional, el integral, y el derivativo. El valor Proporcional depende del error actual. El Integral depende de los errores pasados y el Derivativo es una predicción de los errores futuros. La suma de estas tres acciones es usada para ajustar al proceso por medio de un elemento de control como la posición de una válvula de control o la potencia suministrada a un calentador.

$$
\frac{B(s)}{E(s)} = kd \ s + kp + \frac{ki}{s} = \frac{kd\left(s^2 + \frac{kp}{kd}s + \frac{ki}{kd}\right)}{s}
$$
 (Ec. 14)

### <span id="page-34-0"></span>**2.14Transformada z**

La transformada de Fourier tiene una importancia fundamental en la representación y análisis de señales y sistemas discretos. Una generalización de ella es la transformada Z.

El motivo principal para tratar con la transformada Z consiste en que la transformada de Fourier no converge para todas las secuencias; lo que hace necesario plantear una transformación que cubra una más amplia gama de señales.

Adicionalmente, la transformada Z presenta la ventaja de que, en problemas analíticos, el manejo de su notación, expresiones y álgebra es con frecuencia más conveniente.

El empleo de la transformada Z en señales discretas tiene su equivalente en la transformada de Laplace para señales continuas y cada una de ellas mantiene su relación correspondiente con la transformada de Fourier.

### <span id="page-34-1"></span>**2.1 Ecuaciones en diferencias**

En un sistema de procesamiento de señales en tiempo discreto existe la entrada de una secuencia de pulsos y una salida de pulsos. En cierto instante las salida la calcula el sistema como resultado de procesar el pulso presente y los pulsos previos ene la entrada y quizá los pulsos previos en la salida.

Para esto son utilizadas las ecuaciones en diferencias las cuales son una expresión del tipo:

$$
G(n, f(n), f(n+1), ..., f(n+k))=0, \forall n \in \mathbb{Z}
$$
 (Ec. 15)

Donde f es una función definida en z.

Entonces un sistema en tiempo discreto, lineal e invariable en el tiempo puede ser caracterizado por la siguiente ecuación en diferencias:

$$
y[k]+a_1y[k-1]+...+a_ny=b_0x[k]+b_1x[k-1]+...+b_nx[k-n]
$$
 (Ec. 16)

Donde:

*y[k]* = Salida actual.

*y[k-1]* = Salida anterior.

*x[k]* = Entrada actual.

<span id="page-35-0"></span>

| Función discreta | Transformada Z                                          |
|------------------|---------------------------------------------------------|
| $x(k+4)$         | $z^4x(z)$ - $z^4x(0)$ - $z^3x(1)$ - $z^2x(2)$ - $zx(3)$ |
| $x(k+3)$         | $z^{3}x(z)$ - $z^{3}x(0)$ - $z^{2}x(1)$ - $zx(2)$       |
| $x(k+2)$         | $z^2$ x(z)-z <sup>2</sup> x(0)-zx(1)                    |
| $x(k+1)$         | $zx(z)$ -zx $(0)$                                       |
| x(k)             | x(z)                                                    |
| $x(k-1)$         | $z^{-1}x(z)$                                            |
| $x(k-2)$         | $z^{-2}x(z)$                                            |
| $x(k-3)$         | $z^{-3}x(z)$                                            |
| $x(k-4)$         | $z^{-4}x(z)$                                            |

*Tabla 2.1 Transformada Z.*
# **Capítulo 3. METODOLOGÍA**

En la Figura 3.1 se muestra un diagrama de flujo, los bloques que integran la metodología propuesta para la realización del trabajo. En la primera etapa se colocará el sensor LM35 en la placa de aluminio de 3mm que se utilizará como base del termo-regulador; se va a consultar en la hoja de datos del sensor la cual indicará que tiene un comportamiento sumamente lineal también mostrará la forma de conexión del sensor para su acondicionamiento, después de ello se conectará el sensor LM35 a la tarjeta arduino la cual hará la lectura de dicho sensor transformando las lecturas de voltaje a temperatura. En la segunda etapa se realizarán pruebas de temperatura con la celda peltier. En la tercera etapa se realizará la incorporación de componentes electrónicos en el dispositivo termoregulador palmar, el diseño y realización de la base de la pantalla touch para el control del dispositivo. En la cuarta etapa se va realizar la identificación matemática del termo-regulador mediante la identificación experimental o clásica. En la quinta etapa dependiendo de la identificación de la planta se implementara una ley de control en la tarjeta arduino para el control de temperatura con la celda peltier. En la sexta etapa se realizará la interfaz en la pantalla touch para el control de temperatura, en la cual se le podrá dar una referencia de temperatura para dar inicio o fin al incremento o decremento de temperaturas del termo-regulador palmar. En la séptima etapa se realizarán pruebas con el dispositivo para comprobar que las temperaturas sean las correctas.

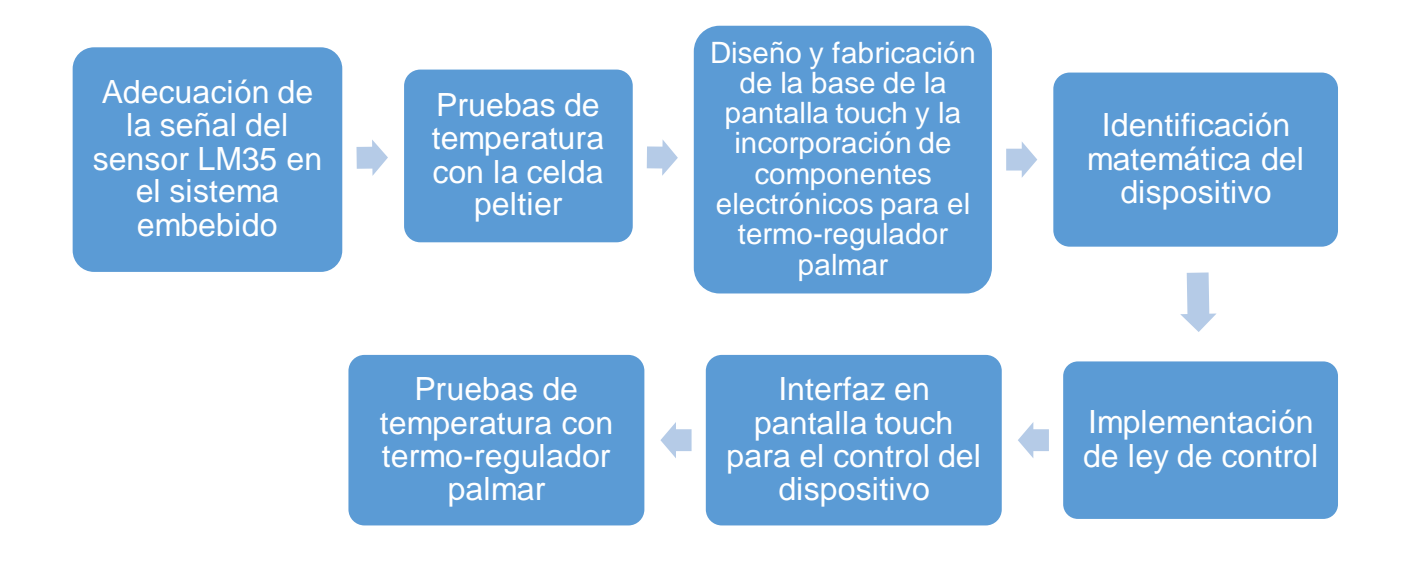

*Figura 3.1 Diagrama a bloques para la realización del trabajo.*

# **3.1 Adecuación de la señal de sensor LM35**

Se optará por el sensor LM35 por su linealidad y fácil acondicionamiento, se tendrá una conexión básica como se muestra en *Fundamentación Teórica* en el apartado de *sensor de temperatura LM35* ya que se van a medir temperaturas entre 18 °C y 45 °C idealmente, el rango que maneja esta configuración es de 2 °C a 150 °C el cual es más que suficiente para el dispositivo.

En la Figura 3.2 se observa la conexión básica y en la salida del sensor se coloca un capacitor de 1µ faradio, esto para que los datos que se lean de la tarjeta arduino sean más precisos y no varié la medición.

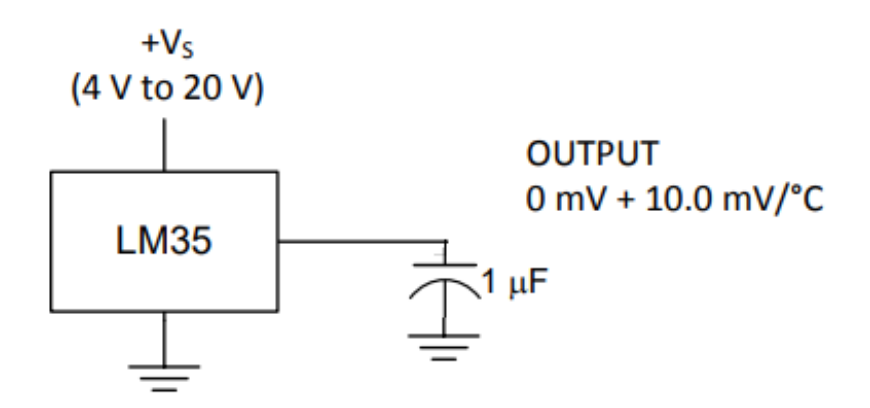

*Figura 3.2 Diagrama de acondicionamiento del sensor LM35.*

Para convertir una lectura análoga tomada por la tarjeta arduino se define con la siguiente ecuación:

$$
Lectura (v) = \left(\frac{ADC*5.0}{1023}\right) \tag{Ec. 17}
$$

Donde:

*Lectura (V)* = valor en volts de la lectura tomada del arduino.

*ADC* = Lectura del convertidor análogo digital del arduino mega (0-1023)

El valor de 5.0 v es porque el arduino trabaja en valores de 0 - 5 v volts para la lectura de señales análogas.

Según la hoja de datos del fabricante tiene una respuesta lineal correspondiente a la temperatura de 10 *mV/°C*, por lo que a partir de la Ec.17 se obtiene:

$$
\mathcal{T}({}^{\circ}\mathbf{C}) = \left(\frac{\mathbf{ADC}^{*5.0v}}{1023}\right)^{*} \left(\frac{1}{10\,\text{mV}}\right)^{*} \left(\frac{1000\,\text{mV}}{1\,\text{V}}\right)
$$
\n(Ec. 18)

Donde:

*T* ( *°C*) = valor de temperatura (°C) medida por el sensor

# **3.2 Pruebas con celda peltier.**

La celda peltier fue descrita en el *Capítulo 2* en el apartado *celda peltier Tec1- 12710* y *Celda Peltier funcionamiento*, donde se describe su funcionamiento.

En este apartado se plantea como se realizarán las pruebas con la celda peltier para tener un mejor funcionamiento.

#### **3.2.1 Monitoreo de temperatura de la celda con su tiempo**

Se realizará un código sistema embebido con un sensor de temperatura LM35 el cual con la conexión básica se conectará a una entrada analógica del arduino, con la Ec.17 mostrada anteriormente se obtendrán los valores de temperatura y los tiempos en que tarda en llegar a esas temperaturas.

#### **3.3 Pruebas con la celda peltier en la base del termo regulador.**

Se realizaran pruebas de temperatura con la celda peltier en las cuales se tratará de llegar a su temperatura mínima de 18 °C y máxima de 45 °C en una placa de aluminio de 3 mm que se utilizará para la base del dispositivo.

# **3.4 Construcción Termo-regulador palmar y diseño de base pantalla touch**

### **3.4.1 Construcción del termo-regulador palmar**

Se incorporarán los componentes electrónicos para la elaboración del termo regulador palmar, ya se tiene el diseño del dispositivo el cual fue diseñado y elaborado por Irving Cruz Albarrán Para el diseño de la base del termo-regulador se considerará, un área que permita colocar una mano de tamaño promedio sobre la base, también el espacio para acomodar los componentes electrónicos.

#### **3.4.2 Acondicionamiento de la celda peltier y sistema embebido**

En la etapa de acondicionamiento es necesario separar la celda peltier del circuito de control ya que esta celda consume 10 Amperes, el sistema embebido no es capaz de soportarlo, para lograrlo se realizará con un sistema de potencia el cual consistirá de cuatro relevadores controlados por un sistema embebido llamado Arduino, por opto-acopladores que aislarán las diferentes corrientes, estos relevadores cambiaran la polarización de la celda, así mismo provocará la inversión de temperatura, una de las caras de la celda calentará y la otra enfriará, si se realiza la inversión de voltaje cambiará de igual forma el sentido de la temperatura de las caras de la celda peltier, con esto se controlarán los estímulos en la palma de la mano.

#### **3.4.3 Diseño de la base para pantalla touch**

Se realizará el diseño y fabricación de la base para la pantalla touch para el control del dispositivo. Para el diseño se utilizará el software de diseño en CAD SolidWorks en el cual se diseñará una base que sea cómoda para el usuario. Será elaborado en una impresora 3D de material PLA como la base del termo-regulador palmar. Dentro de la base se tendrá espacio para colocar la tarjeta arduino, la pantalla touch, una batería recargable la cual alimentará tanto la tarjeta arduino como la pantalla touch, el módulo de relevadores, para cerrar la tapa de la pantalla se utilizaran pequeños tornillos para sujetarla evitando que se abra fácilmente.

## **3.5 Identificación matemática del termo-regulador palmar**

Como menciona Betancor et al. (2006) en su trabajo, existen dos métodos básicos de identificación: identificación analítica (modelado) e identificación experimental (identificación clásica). Para el modelado se requiere un conocimiento muy especializado sobre la tecnología del proceso, mientras que para la identificación clásica (que es el método más directo) se requiere aplicar al proceso señales especiales como escalones, rampas, impulsos, sinusoides o señales seudoaleatorias. Para el tipo de planta que se ha de controlar es suficiente una identificación clásica, utilizando el escalón como señal de prueba. La función escalón es la señal que más se ha aplicado en la práctica convencional del control automático, obteniéndose con ella modelos sencillos suficientemente exactos. La respuesta de un proceso tecnológico a la señal escalón puede aproximarse mediante: un modelo de primer orden con o sin retardo, un modelo de segundo orden aperiódico con o sin retardo, un modelo de segundo orden sub-amortiguado con o sin retardo. La elección de uno de los modelos anteriores depende de la forma de la respuesta transitoria y del grado de precisión que se desee en el ajuste. El modelo de primer orden se puede utilizar en procesos simples o en otros más complejos si no se requiere mucha exactitud.

Para la planta térmica (termo-regulador palmar) será el modelo de primer orden, puesto que los sistemas térmicos tienden a ofrecer una respuesta monótona creciente sin oscilaciones. La expresión matemática para este tipo de modelo es:

$$
G(s) = \frac{K^* e^{t d^* s}}{r^* s + 1}
$$
 (Ec. 19)

Donde:

*K* = Ganancia del proceso.

*td* = El tiempo de retardo.

*T* = Constante de tiempo.

# **3.6 Implementación de ley de control**

En la Figura 3.3 se muestra un esquema del lazo cerrado de control que se propondrá para implementar en el dispositivo termo-regulador palmar en donde se implementará una ley de control dentro del sistema embebido que es la tarjeta Arduino, la referencia se enviará con la pantalla touch, el sistema de potencia será el módulo de relés que se encontrarán dentro del termo-regulador palmar.

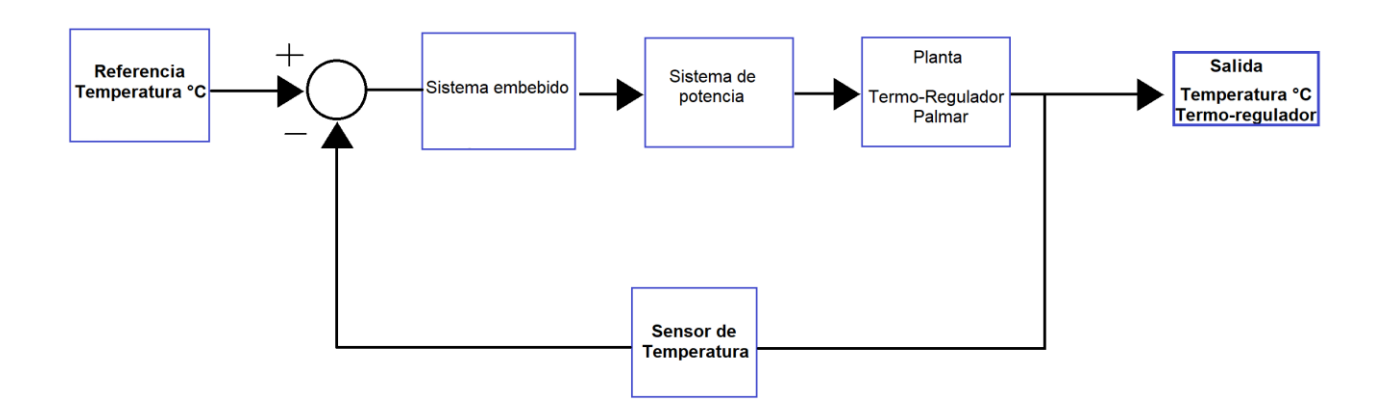

*Figura 3.3 Esquema lazo cerrado termo-regulador palmar.*

# **3.7 Interfaz en la pantalla touch para el control del dispositivo**

Se realizará un diagrama de flujo el cual tendrá el procedimiento que realizará el sistema embebido el cual aplicara la ley de control y controlará los cambios de temperatura del dispositivo, todo esto dentro del diseño de la interfaz de la pantalla touch.

## **3.8 Pruebas de temperatura con termo-regulador palmar**

Se realizarán pruebas de temperatura con el dispositivo para verificar que las temperaturas que se registren en la base del termo-regulador palmar sean las indicadas en el rango de 18 °C a 45 °C, las cuales serán medidas con un termómetro laser y un termo par de un multímetro marca FLUKE. Con ello se pretende determinar el adecuado funcionamiento del sistema y cómo se comporta la temperatura en la superficie donde en donde en otra etapa se colocara la palma de una mano, en esta etapa solo se considera diseño, implementación y pruebas funcionales del sistema.

# **Capítulo 4. RESULTADOS**

## **4.1 Código en arduino para monitoreo de temperatura y su tiempo.**

Antes de comenzar con las pruebas se realizó un código en la tarjeta arduino con el sensor de temperatura LM35 con la conexión que se muestra en la Figura 4.2. Se conecta a una entrada analógica del arduino y con la Ec.18 mostrada anteriormente se obtiene los valores de temperatura.

Después se diseñó un cronometro en la tarjeta arduino, esto para tomar el tiempo que tarda en llegar a la temperatura de referencia que se le coloque. Este cronómetro se calibró con el cronómetro de un celular para que coincidieran los tiempos ya que al momento de hacer las mediciones de temperatura y tomar el tiempo se tienen perdidas en milisegundos que van en incremento, aumentando más el error mientras más transite el tiempo; así que con la calibración se asegura que el tiempo coincida correctamente y no existan pérdidas en el tiempo disminuyendo el error. En la Figura 4.1 se observa una foto de la calibración con el cronómetro del celular.

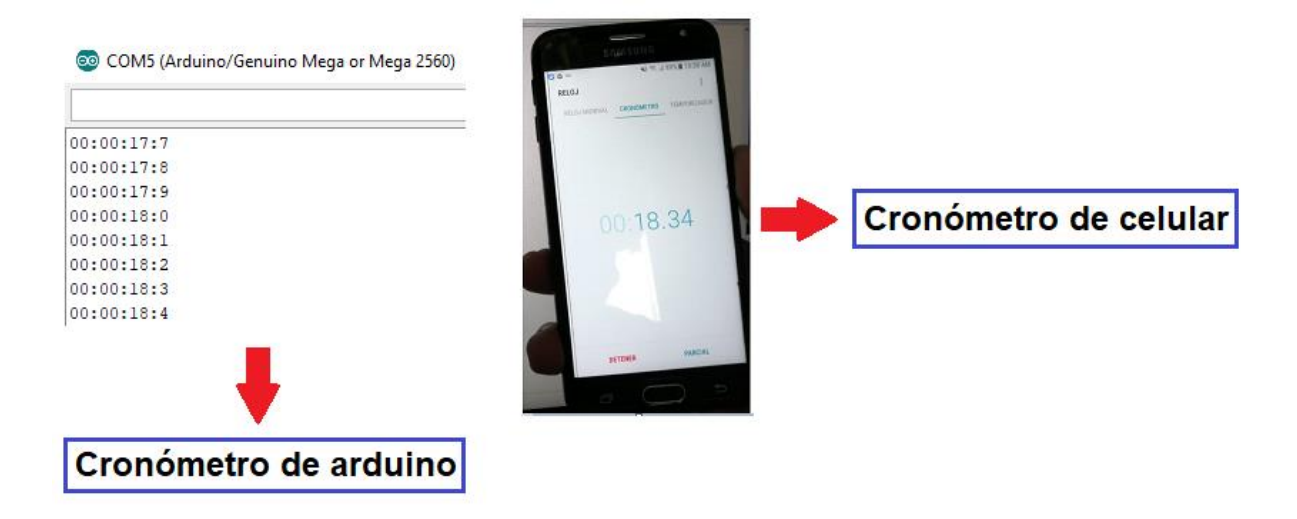

*Figura 4.1 Calibración de cronómetro con medidor de temperatura.*

### **4.1.1 Pruebas en celda peltier con disipador de calor**

En la Figura 4.2 se observa una prueba en donde se utilizó un ventilador grande y un disipador grande, esto desde un inicio fue una desventaja ya que el tamaño del dispositivo es incómodo con esas dimensiones. Las temperaturas que se alcanzaron con este prototipo fueron con una mínima de 15 °C (18 °C temperatura mínima de referencia) y una máxima de 45 °C (45 °C temperatura máxima de referencia), se tomó el tiempo y se realizaron 4 pruebas que se muestran en la Tabla 4.1.

| T (°C)    | t (min) |
|-----------|---------|
| $15 - 45$ | 2.04    |
| $45 - 15$ | 2.56    |
| $15 - 45$ | 2.10    |
| $45 - 15$ | 2.57    |
| $15 - 45$ | 2.13    |
| $45 - 15$ | 2.48    |
| $15 - 45$ | 2.05    |
| $45 - 15$ | 2.56    |

*Tabla 4.1 Temperaturas en la placa y sus tiempos (Ventilador grande).*

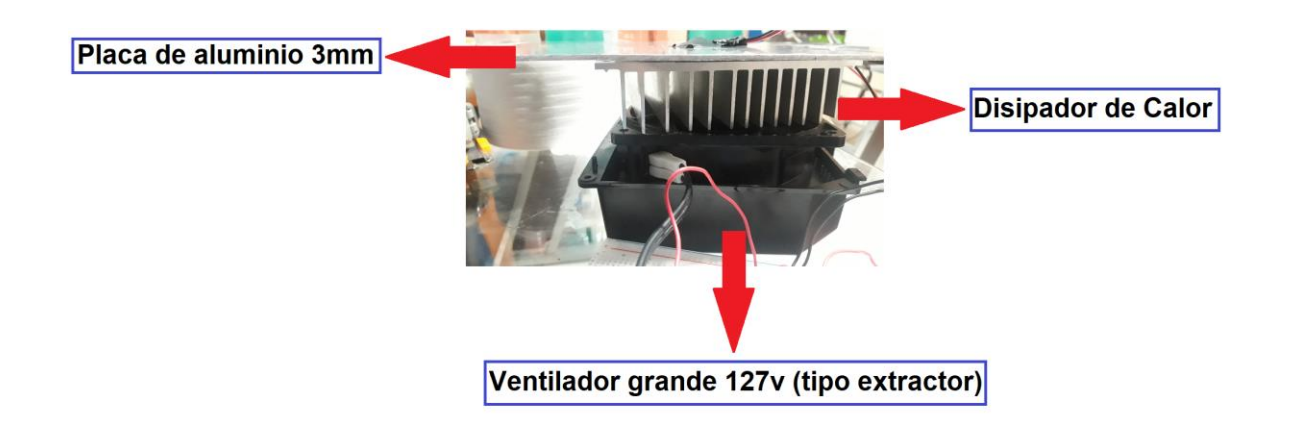

*Figura 4.2 Utilizando un disipador grande y un ventilador grande.*

Para la segunda prueba se redujo el tamaño tanto del ventilador como el del disipador quedando de un tamaño más cómodo. Y de igual forma se realizaron 4 pruebas de temperatura y del tiempo que tarda el sistema en llegar a la temperatura máxima y mínima de referencia, estos resultados se muestran en la Tabla 4.2.

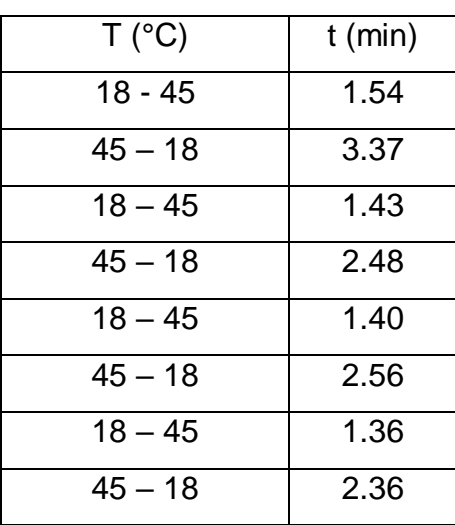

*Tabla 4.2 Temperaturas en la placa y sus tiempos (Ventilador pequeño).*

En la Figura 4.3 Ventilador pequeño y el disipador utilizado para esta prueba.

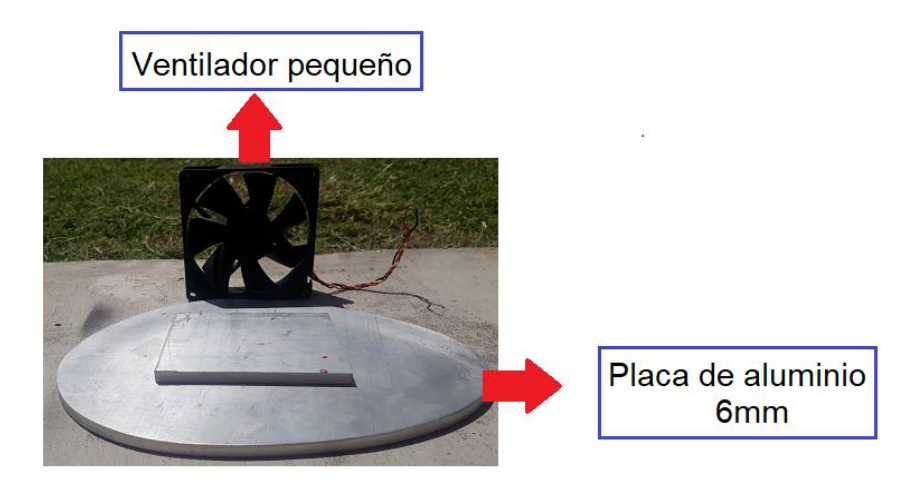

Figura 4.3 Utilizando un disipador de 6mm y un ventilador pequeño.

La forma de calibrar la temperatura del sensor LM35 se muestra en la Figura 4.4 donde utilizando un multímetro FLUKE con un termopar se mide la temperatura.

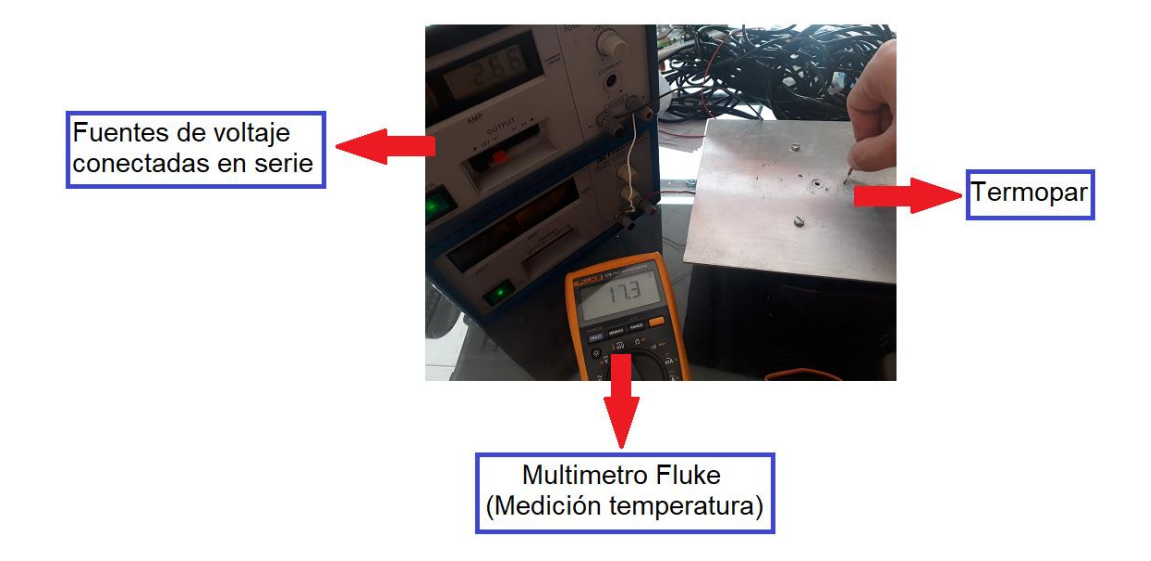

*Figura 4.4 Medición de temperatura en la placa con un termo par.*

En la Figura 4.5 se muestra la lectura del sensor LM35 en la tarjeta arduino y se puede comparar con la medición que se obtiene con termo par de la Figura 4.4, donde ambas mediciones son de 17 °C.

| COM5 (Arduino/Genuino Mega or Mega 2560) |  |  |
|------------------------------------------|--|--|
|                                          |  |  |
| 00:01:27:2                               |  |  |
| 00:01:27:3                               |  |  |
| 00:01:27:4                               |  |  |
| 00:01:27:5                               |  |  |
| 00:01:27:6                               |  |  |
| 00:01:27:7                               |  |  |
| Temperatura = $17.00$                    |  |  |

*Figura 4.5 Medición de temperatura con LM35 con la tarjeta arduino.*

# **4.2 Diseño y fabricación del dispositivo**

En este apartado se describe como se realizó el diseño de la base para la pantalla touch del termo regulador palmar y de igual forma la incorporación de los componentes electrónicos en el dispositivo.

## **4.2.1Diseño y construcción del termo-regulador palmar**

Para el diseño del termo-regulador se tiene que considerar la comodidad de la persona al colocar su mano y también el espacio para colocar el disipador de calor, el ventilador y el módulo relé, por lo que se diseñó un prototipo que englobó todo lo que se necesitaba para una mejor comodidad. En la Figura 4.6 se muestra el temoregulador armado y en la Figura 4.7 se muestra como se coloca la mano de la persona sobre el termo-regulador palmar.

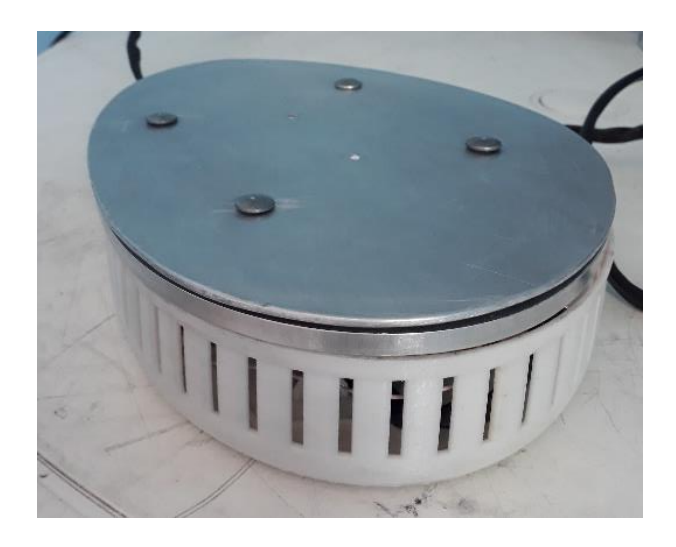

*Figura 4.6 Diseño e integración de componentes del termo-regulador*

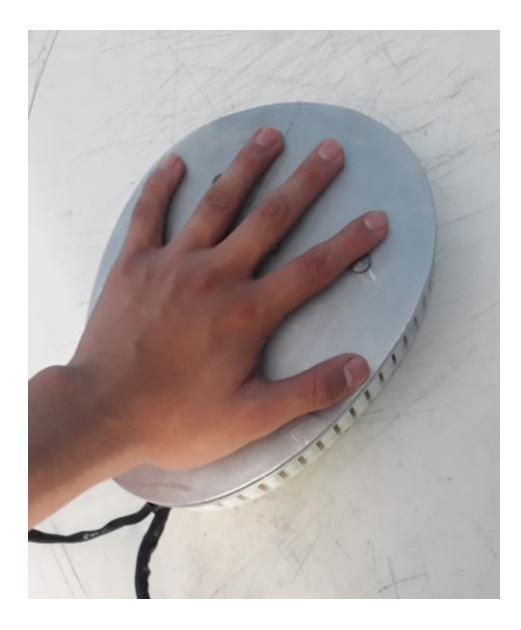

*Figura 4.7 Colocación de la palma de la mano sobre el dispositivo*

## **4.2.2 Acondicionamiento de la celda peltier y arduino**

Las conexiones del módulo de relevadores con la tarjeta arduino se presentan en la Figura 4.8. Esta conexión sirve para el control de los relevadores mediante la tarjeta arduino y es alimentado con 5v que es suministrado del mismo arduino.

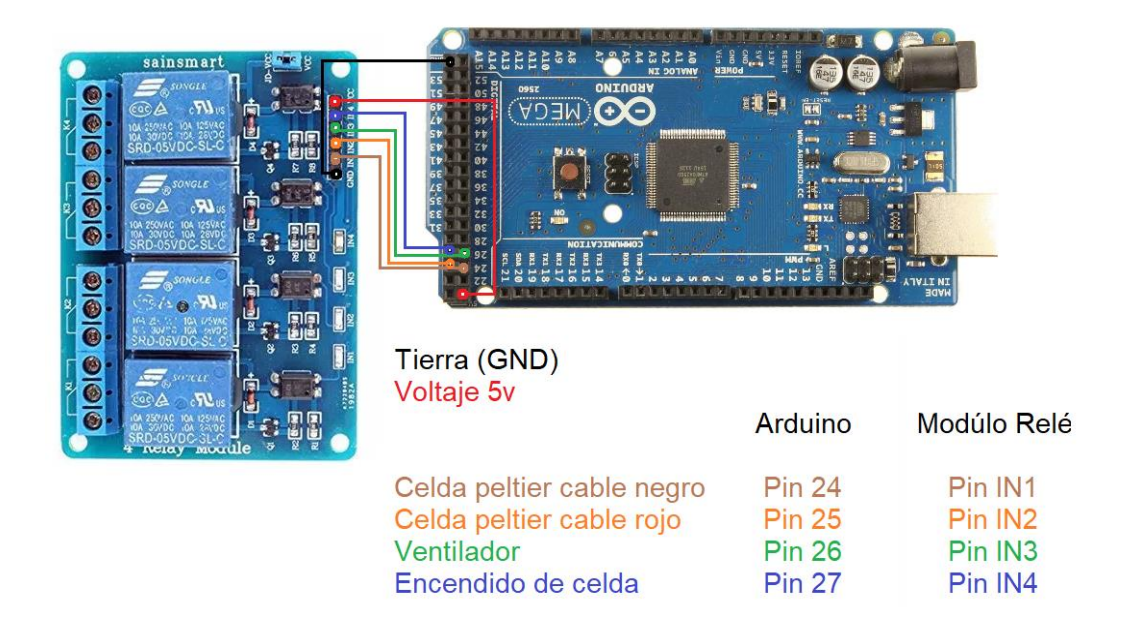

*Figura 4.8 Esquema de conexión entre arduino y el módulo de relevadores.*

Para la conexión de la celda peltier se necesitó utilizar tres relevadores, dos de ellos son utilizados para cambiar la polaridad de la celda y así se logre controlar los cambios de temperatura en la base del termo-regulador. El cuarto relevador es utilizado para encender el ventilador el cual ayuda a disipar el calor. En la Figura 4.9 se muestra el esquema de conexión.

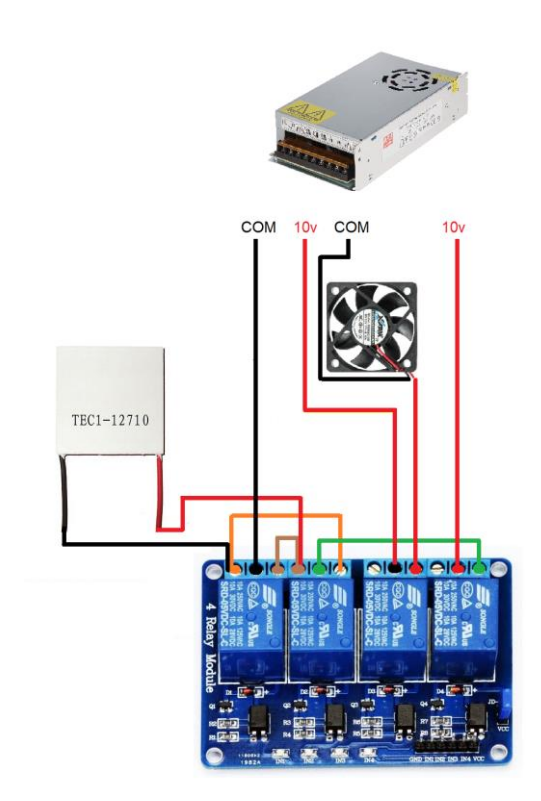

*Figura 4.9 Esquema de conexión de celda peltier y ventilador (fuente de voltaje).*

## **4.2.3 Diseño de la base para la pantalla touch**

En la Figura 4.10 se muestra el diseño en CAD de la base de la pantalla touch, realizada en el software SolidWorks, se consideró el tamaño de la tarjeta arduino y el espacio para la batería.

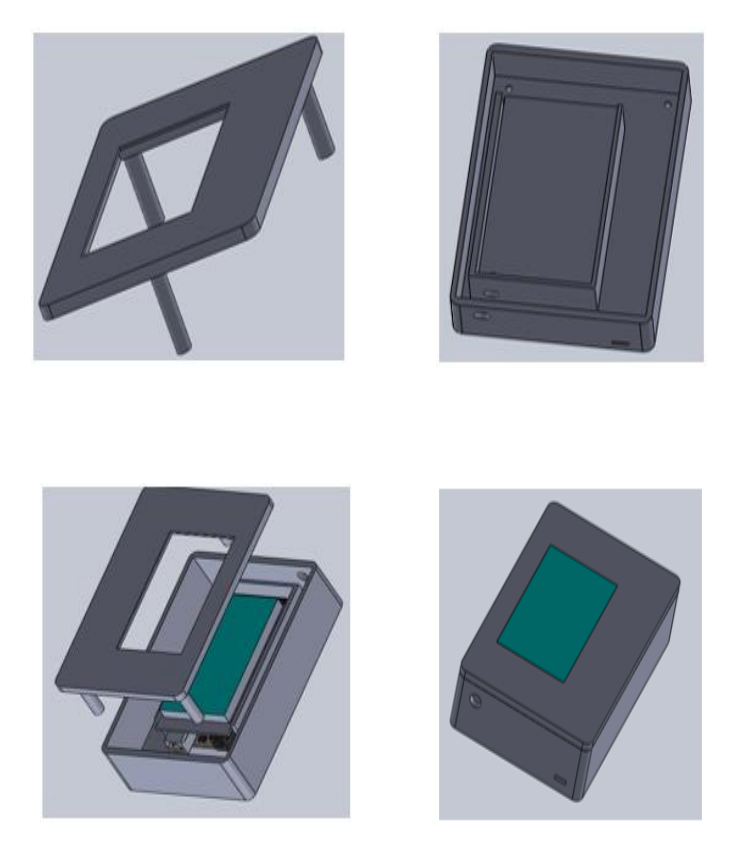

*Figura 4.10 Diseño de la base de la pantalla touch.*

# **4.3 Identificación matemática del termo-regulador palmar**

Para la identificación matemática se utilizaron los códigos descritos anteriormente en el apartado de *Pruebas con celda peltier* en donde se utilizó los códigos del cronómetro y el de medición de temperatura con el sensor LM35 para tomar el tiempo que tarda el sistema en llegar del mínimo al máximo valor de temperatura que puede ofrecer el dispositivo termo-regulador.

En la tabla 4.3 se observan los datos obtenidos de temperatura mínima y máxima con sus respectivos tiempos.

| Pruebas | T (°C)        | $t$ (min) |
|---------|---------------|-----------|
|         | $24.6 - 16.3$ | 2:05      |
| 2       | $16.3 - 70.0$ | 3:21      |
|         | 70.0 - 25.6   | 3:20      |

*Tabla 4.3 Temperaturas máximas y mínimas del dispositivo con su tiempo.*

El dispositivo no llega a la temperatura mínima de 16.3 °C por el fenómeno de histéresis de la placa producido por el calor acumulado después de llegar al máximo valor de 70 °C es por eso que llega hasta 25.6 °C. Para la identificación del sistema se utiliza el tiempo en el que el dispositivo aumenta su temperatura de 16.3 °C hasta los 70 °C.

Para obtener los valores de los parámetros de la Ec. 17 se toma en cuenta lo siguiente:

$$
K = \frac{\text{Temperature final (70°C)}}{\text{Entrada escalón (amplitud 10v)}}\tag{Ec.20}
$$

Se obtiene como resultado *K* = 70 °C /10 v por lo que la ganancia *K* = 7.

El tiempo de retardo es cero ya que al momento de que se energiza la celda peltier la temperatura comienza a incrementar linealmente por lo que *td* = 0.

La constante de tiempo se calcula en el 63.2% del valor final, es decir en 44.24 °C obteniendo un tiempo de 127.032 segundos en esa temperatura, es decir, *t*=127 segundos.

Sustituyendo esos valores en la Ec.17 se obtiene el modelo matemático de la planta (Ec.20):

$$
G(s) = \frac{7}{127S + 1}
$$
 (Ec.21)

Dividiendo la Ec.21 entre 127 se obtiene la Ec.22 la cual es el modelo matemático de la planta.

$$
G(s) = \frac{0.055118}{S + 0.007874}
$$
 (Ec. 22)

43

#### **4.3.1 Análisis de la Función de Transferencia**

Tomando de referencia el *capítulo 2* en el apartado *Sistemas de control robusto*, se obtienen las siguientes ecuaciones:

$$
Lazo \ abierto=G(s)*H(s) \qquad \qquad (Ec. 23)
$$

$$
Lazo \text{ cerrado} = \frac{G(s)}{1 + G(s)^* H(s)} \tag{Ec. 24}
$$

Para el análisis del Sistema se utilizará la Ec.22 de lazo cerrado, para observar su comportamiento, *H*(*s*) es una retroalimentación unitaria obteniendo y como resultado la Ec. 25 que se muestra a continuación.

$$
G(s) = \frac{0.055118}{S + 0.06299}
$$
 (Ec. 25)

Para comprobar los resultados se utilizó el software de Matlab en donde se graficarán los resultados obtenidos para visualizar mejor el comportamiento del sistema. A continuación se muestra en la Figura 4.11 el diagrama de flujo elaborado para el análisis del sistema, el código será descrito en Matlab.

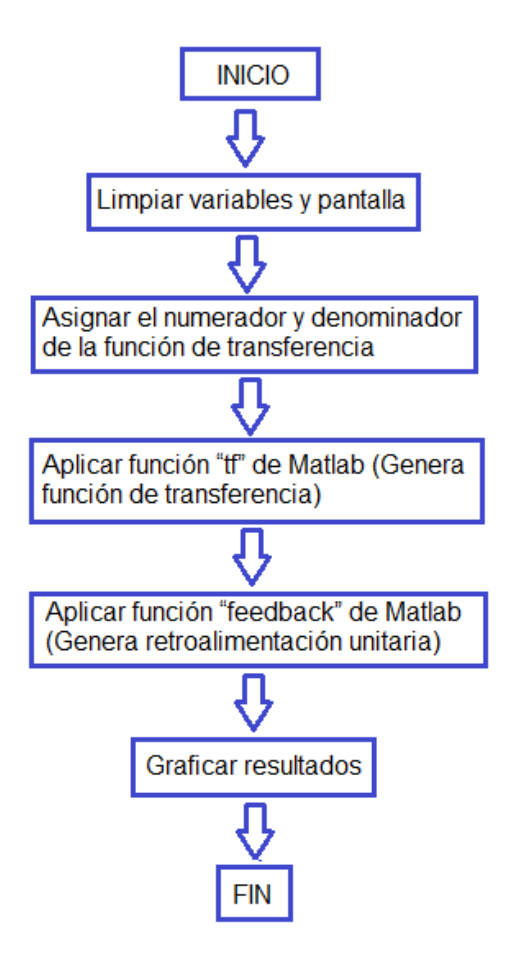

*Figura 4.11 Diagrama de flujo para análisis del sistema.*

Se comienza con la limpieza de las variables en el programa, después se declaran dos vectores que son los valores de la Función de Transferencia de la planta. Así mismo se utiliza la función de Matlab *tf* con la que se determina la función de transferencia en el software como se observa en la Figura 4.12, se puede graficar el comportamiento que tiene el sistema en lazo abierto como se muestra en la Figura 4.13. Para obtener la función de transferencia en lazo cerrado con retroalimentación unitaria se utilizó el comando *Feedback (Gs,1)*, en el cual se coloca la función de transferencia que se requiera representar en lazo cerrado y el tipo de retroalimentación; se utilizó la función Gs obtenida de la planta y como retroalimentación unitaria se toma el valor de *1*.

Para el cálculo de polos en la Función de Transferencia se utilizó la función *rlocus (Gs\_lc)* de Matlab. En la Figura 4.12 se muestra que solo tiene un polo teniendo componentes únicamente reales es por eso que el sistema no presenta

oscilaciones, también se observa que la ubicación se encuentra en el lado de los valores negativos, esto quiere decir que el sistema es estable ya que si se llegara polos ubicados en los valores positivos se encontraría en la región de inestabilidad lo cual produciría un descontrol del sistema y se tendrían que aplicar diferentes técnicas de control. Así mismo si se encontrará en cero un polo esto indicaría que se encuentra en el límite de inestabilidad lo que podría producir oscilaciones y riesgo de llegar a la inestabilidad del sistema.

$$
G(s) = \frac{0.05512}{s + 0.007874}
$$

$$
G(s\_lc) = \frac{0.5512}{s + 0.06299}
$$

*Figura 4.12 Funciones de Transferencia lazo abierto y lazo cerrado Matlab.*

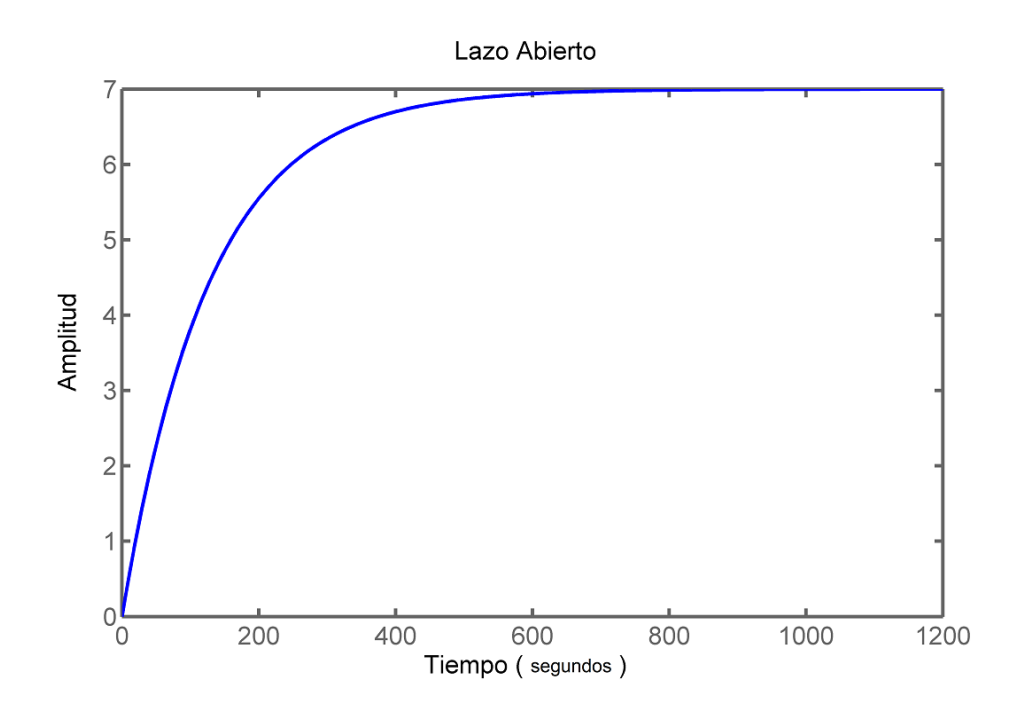

*Figura 4.13 Comportamiento de la función de transferencia Lazo Abierto.*

En la Figura 4.14 se observa el comportamiento en régimen transitorio de la Función de Transferencia, se observa que no presenta oscilaciones lo que indica que los polos se encuentran en margen de los valores reales, pero tiene error en estado estacionario ya que no llega a la referencia.

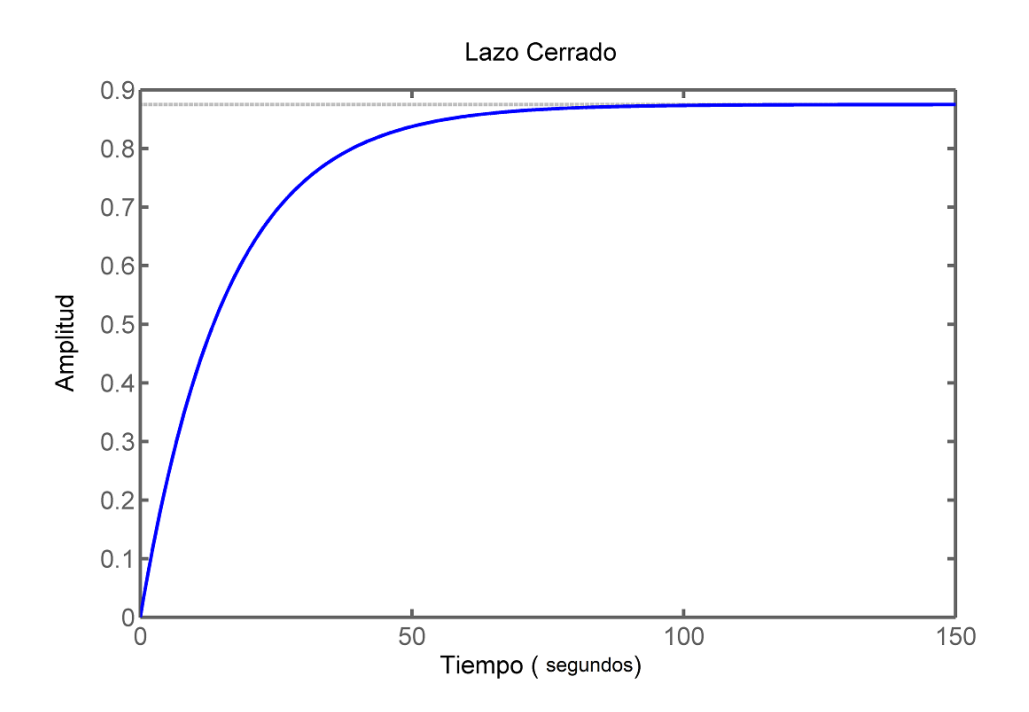

*Figura 4.14 Comportamiento de la función de transferencia Lazo Cerrado.*

En la Figura 4.15 se muestra la ubicación de los distintos polos que tiene la Función de Transferencia en el Lugar Geométrico de las Raíces (LGR).

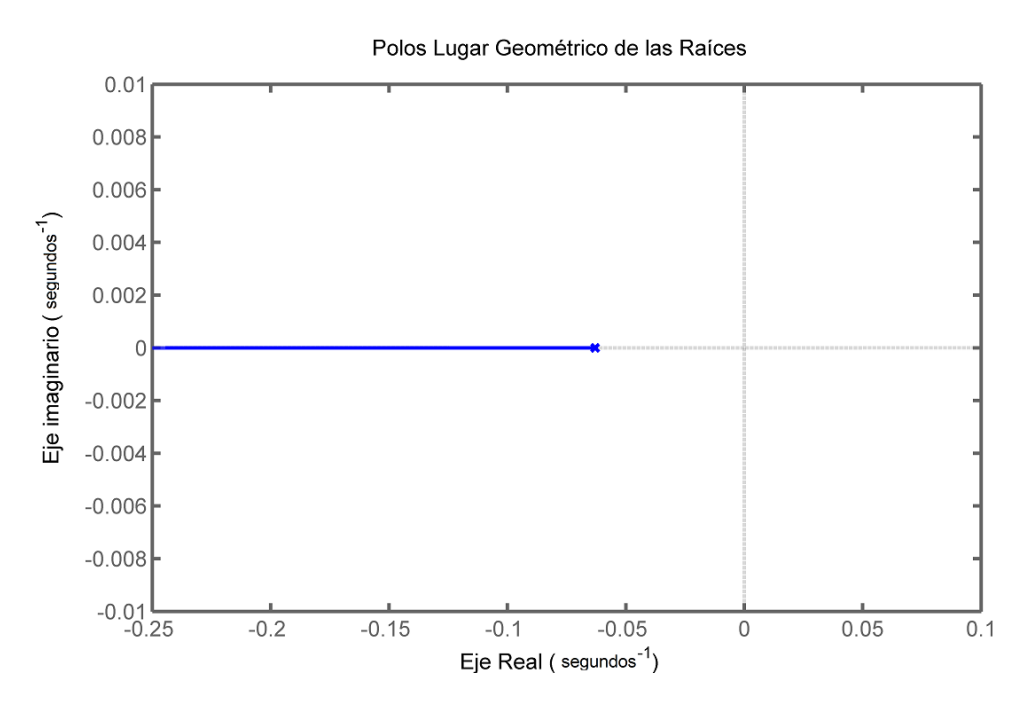

*Figura 4.15 Ubicación de los polos en el LGR.*

#### **4.3.2 Cálculo del Error en régimen permanente**

Para saber si el sistema tiene error en régimen permanente se debe observar la Función de Transferencia, definir qué tipo es la función y que entrada tiene el sistema. Para ello se observa la Ec. 21 Modelo matemático de la planta, en donde se puede observar que es de tipo cero ya que no contiene ningún polo ubicado en el origen, si tuviera un polo ubicado en el origen es decir con valor cero esto indicaría que es de tipo 1, si tuviera 2 polos ubicados en el origen seria de tipo 2. Sabiendo esto, ahora se observa en la Tabla 4.4 los comportamientos que tienen los sistemas dependiendo de su tipo y de su entrada al sistema, y así poder tomar la decisión si se calcula o no el error en régimen permanente.

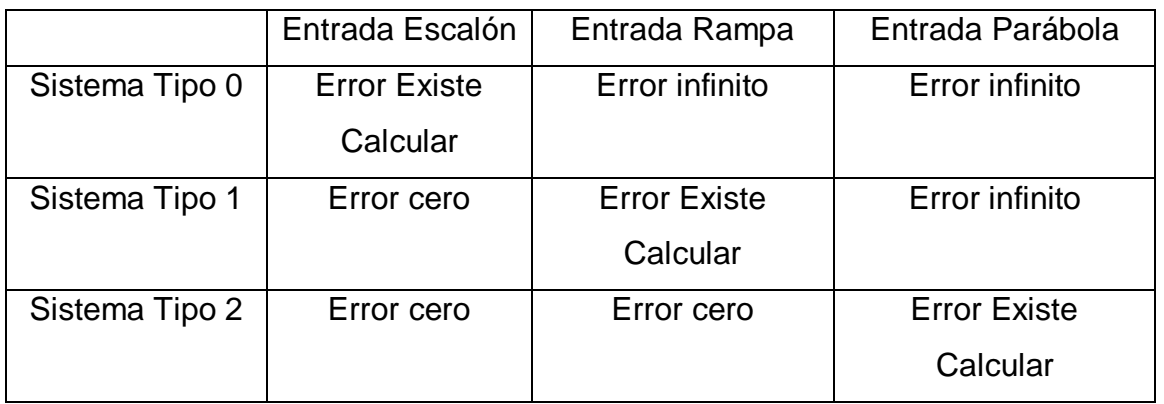

Con esta información y conociendo que el sistema es de tipo cero y tiene una entrada escalón con amplitud de 10 volts se determina que el sistema tiene error y hay que calcularlo.

Para el cálculo del error se utiliza la Ec. 26 que se muestra a continuación:

$$
\frac{E(s)}{R(s)} = \frac{1}{1 + G(s)^{*}H(s)}
$$
 (Ec. 26)

Resolviendo obtenemos lo siguiente:

$$
\frac{E(s)}{R(s)} = \frac{127 \text{ s} + 1}{127 \text{ s} + 8} \tag{Ec. 27}
$$

La representación de una entrada escalón es la siguiente:

$$
Entrada \, escalón = \frac{1}{s} \tag{Ec. 28}
$$

Para obtener el error del sistema se utiliza el Teorema del valor final (TVF) en la Ec. 27 se muestra la fórmula que se utilizará.

$$
TVF = \lim_{s \to 0} \left( s^*entrad \, a^* \frac{E(s)}{R(s)} \right) \tag{Ec. 29}
$$

Sustituyendo y resolviendo:

$$
TVF = \lim_{s \to 0} \left( s^* \frac{1}{s} * \frac{127 s + 1}{127 s + 8} \right) = \frac{1}{8} = 0.125
$$
 (Ec. 30)

Esto quiere decir que el sistema tiene 125% de error en estado estacionario por lo que el sistema nunca llegará a la referencia que le indiquemos así que es necesario implementar algún controlador que elimine ese error pero que no afecte la dinámica del sistema.

## **4.4 Metodología de control del sistema**

En la Figura 4.16 se muestra un esquema del lazo cerrado de control que se implementó en el dispositivo termo-regulador palmar y a continuación se describe la ley de control que rige para su control, esta ley de control se implementó dentro del sistema embebido que es la tarjeta Arduino, la referencia se envía con la pantalla touch y el sistema de potencia será el módulo de relés que tiene dentro del termoregulador palmar.

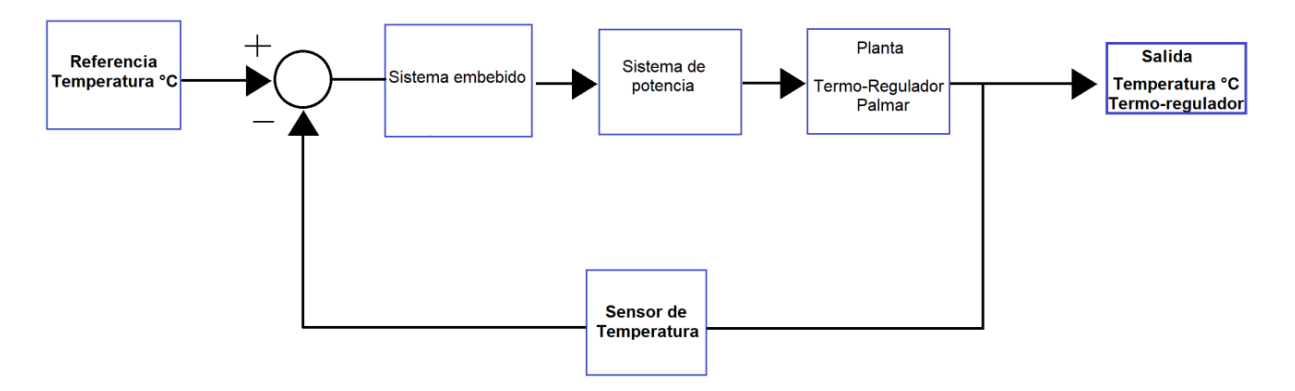

*Figura 4.16 Esquema lazo cerrado termo-regulador palmar.*

#### **4.4.1 Ley de control**

Para la implementación de la ley de control primero se debe saber qué tipo de comportamiento tiene el sistema y después conocer que aporta cada uno de los controladores para así tomar una decisión y elegir la ley de control más adecuada para el sistema. La interpretación y análisis del comportamiento del sistema se realizó en el apartado *Análisis de la función de transferencia*, en donde se menciona que el sistema se encuentra en la zona de estabilidad y que no tiene oscilaciones, pero es de tipo cero y ante una entrada escalón tiene error el cual es de 0.125% por lo que nuca llegará a la referencia asignada.

Sabiendo estos datos ahora se propone la ley de control PI ya que esta ley ayuda a subir de tipo el sistema, es decir, coloca un polo en el origen y así ante una entrada escalón el error es cero, también se agrega un cero pero este será ubicado por el diseñador. Es por eso que esta ley puede ser aplicada a sistemas que tengan problemas de error en estado estacionario, pero que no tengan problemas con su dinámica, ya que este tipo de controlador no modifica su dinámica ni su estabilidad. Para el caso del sistema no tiene problema con su dinámica ni su estabilidad solo de error.

Utilizando la Ec. 12 del controlado Proporcional-Integral se obtiene la siguiente ecuación (Ec. 31).

$$
\frac{B(s)}{E(s)} = \frac{kc(s + \frac{1}{Tt})}{s}
$$
 (Ec. 31)

Donde:

*Ti* = Constante de tiempo integral.

*Ki* = Ganancia integral.

*Kp* = Ganancia proporcional.

Del modelo matemático de la planta (Ec. 17) se multiplica por la función de transferencia del controlador y se obtiene la Ec. 32:

$$
H(s) = \frac{K^* e^{-td^*s}}{r^* s + 1} \times \frac{kc(s + \frac{1}{T})}{s} = \frac{Kckp(Tis + 1)}{Tis^*(Ts + 1) + Kckp(Tis + 1)}
$$
(Ec. 32)

Acomodando la Ec. 32 se obtiene la Ec. 33.

$$
H(s) = \frac{\frac{KcKp}{T^{+}T}(T^{+})}{S^{2} + \frac{1}{T}(1 + KcKp)S + \frac{KcKp}{T^{+}T}}
$$
(Ec. 33)

51

Ya que se tiene la ecuación del controlador multiplicada por la función de transferencia de la planta y simplificada ahora se calculan los parámetros de diseño para obtener las ganancias Ki y Kp del controlador. La Ec. 32 se parece a la ecuación de transferencia ideal de segundo orden (Ec. 34).

$$
G(s) = \frac{\kappa w n^2}{s^2 + 2\delta W n s + W n^2}
$$
 (Ec.34)

Sustituyendo:

$$
G(s) = \frac{Ka^2}{s^2 + a1s + a2}
$$
 (Ec.54)

Donde:

$$
\alpha
$$
1=2 $\delta$ Wn ;  $\alpha$ 2= Wn<sup>2</sup>.

Existen dos criterios el de 5% y el de 2%, se tomará el de 2% para tener una mejor respuesta (Ec.35):

$$
ts = \frac{4}{\delta W n} \tag{Ec. 36}
$$

Se toman los polinomios caracteristicos de Ec. 32 y Ec. 34 y se igualan y separan los termnios de S:

$$
S^{2} + \frac{1}{T} (1 + KcKp) S + \frac{KcKp}{T^{*}T} = S^{2} + \alpha 1 S + \alpha 2
$$
 (Ec. 37)

$$
\alpha \, 1 = \frac{1}{T} \left( 1 + K c K p \right) \tag{Ec. 38}
$$

$$
\alpha 2 = \frac{\kappa c \kappa \rho}{T i^* T}
$$
 (Ec. 39)

Despejan *Kc* y *Ti*:

$$
Kc = \frac{\alpha 1T - 1}{Kp}
$$
 (Ec. 39)

$$
Ti = \frac{KcKp}{\alpha 2^*T}
$$
 (Ec. 40)

Las condiciones de diseño serán las siguientes:

 $Mp =$  Máximo sobrepaso = 5%.

 $Tss$  = tiempo de establecimiento =  $(4 \times T) \times 0.75$ , es decir el 75% del estado estacionario.

Para definir  $\delta$  se utiliza la Ec. 41 en donde ya se conoce el máximo sobre paso (MP) por lo que nos da un valor de δ=0.6901.

$$
\delta = \sqrt{\frac{\ln(\frac{Mp}{100})^2}{\pi^2 + \ln(\frac{Mp}{100})^2}}
$$
 (Ec.41)

Conociendo estos parámetros, se obtiene de la Ec. 32 los valores numéricos de  $\alpha$ 1 y de  $\alpha$ 2:

#### *α1*=0.0157

#### *α2*=0.00013018

Ahora sustituyendo la Ec. 33 en donde δ=127 segundos y  $Kp=7$  se calcula:

$$
Kc=0.1429
$$
 *Ti=60.4835*

Después para obtener los valores de  $Kp$  y  $Ki$  para el controlador se utiliza de la Ec. 12 y Ec. 28:

Donde se conoce el valor de Ti así que se iguala la expresión quedando como se muestra en la Ec. 40:

$$
\frac{1}{Ti} = \frac{ki}{kp}
$$
 (Ec. 42)

Ahora con el valor de  $Kp=7$ , despejando y sustituyendo  $Ki$  de la Ec. 42 se obtiene:

$$
ki = \frac{kp}{Ti} = \frac{7}{60.4835} = 0.1157
$$

Se realizó un código en Matlab para obtener todos los parámetros antes mencionados que se muestran en la Figura 4.17, y se grafica la respuesta del comportamiento del sistema en las Figuras 4.18 y 4.19 ya con el controlador PI.

53

$$
kp = 6.9977
$$
  
\n
$$
ki = 0.1157
$$
  
\n
$$
C = \frac{8.643 \text{ s} + 0.1429}{60.48 \text{ s}}
$$
  
\n
$$
H = \frac{0.007874 \text{ s} + 0.0001302}{s^{2} + 0.01575 \text{ s} + 0.0001302}
$$

*Figura 4.17 Resultados de ganancias y función de transferencia en Matlab.*

Comportamiento del sistema con el controlador PI, se observa que se elimina el error y tiene un máximo sobrepaso del 2% como se observa en la Figura 4.18.

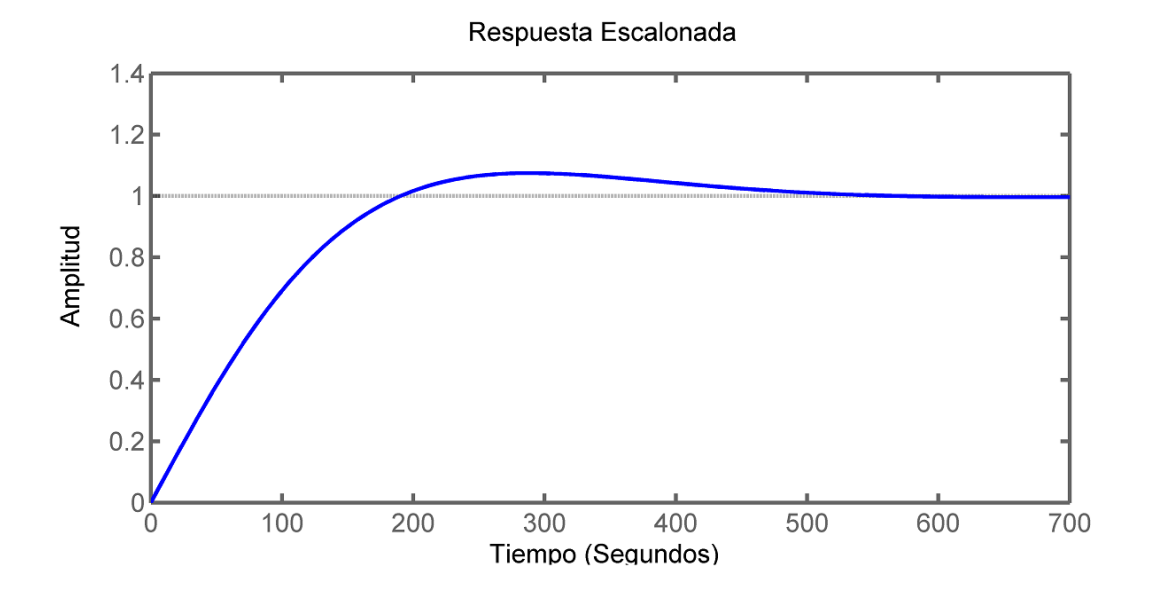

*Figura 4.18 Gráfica de la respuesta del sistema con el controlador PI.*

Se muestra en la Figura 4.19 el lugar geométrico de las raíces, la ubicación de los polos y ceros del sistema. Como los polos se encuentran en la región de

imaginarios, provoca que el sistema tenga oscilaciones, pero con la sintonización por medio de las ganancias se logra eliminar y solamente se aprecia un pequeño sobrepaso.

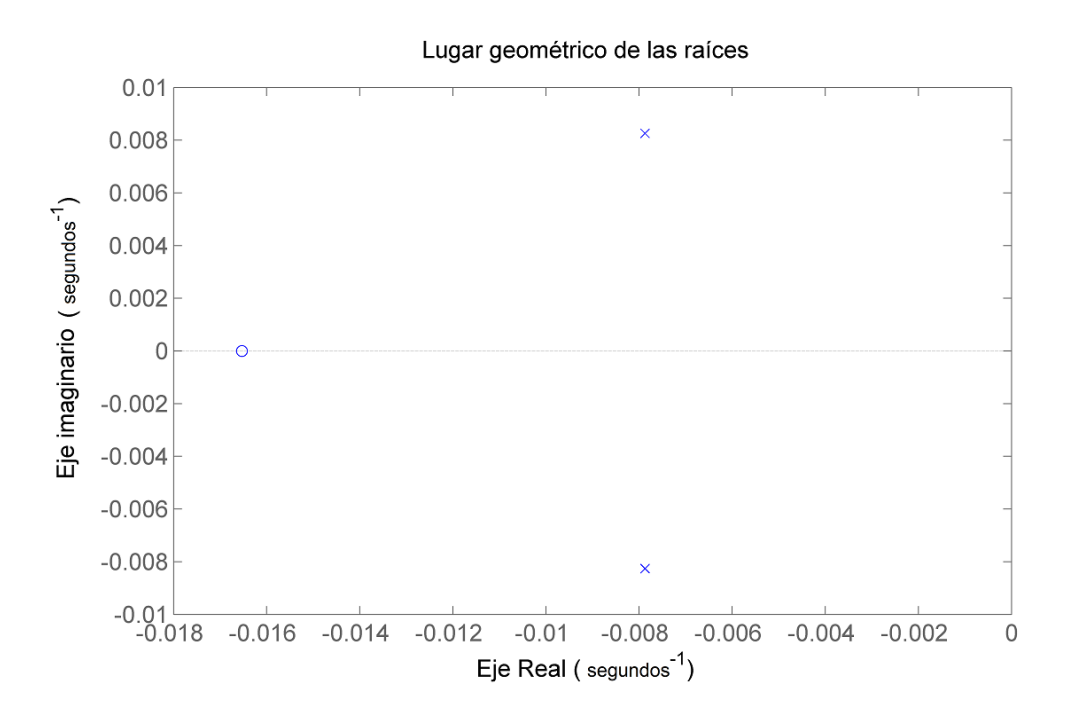

*Figura 4.19 Ubicaciones de los polos y ceros con las ganancias obtenidas.*

# **4.5 Interfaz en la pantalla touch para el control del dispositivo**

A continuación se presenta el diagrama de flujo para la elaboración del control para el termo-regulador palmar en la Figura 4.20.

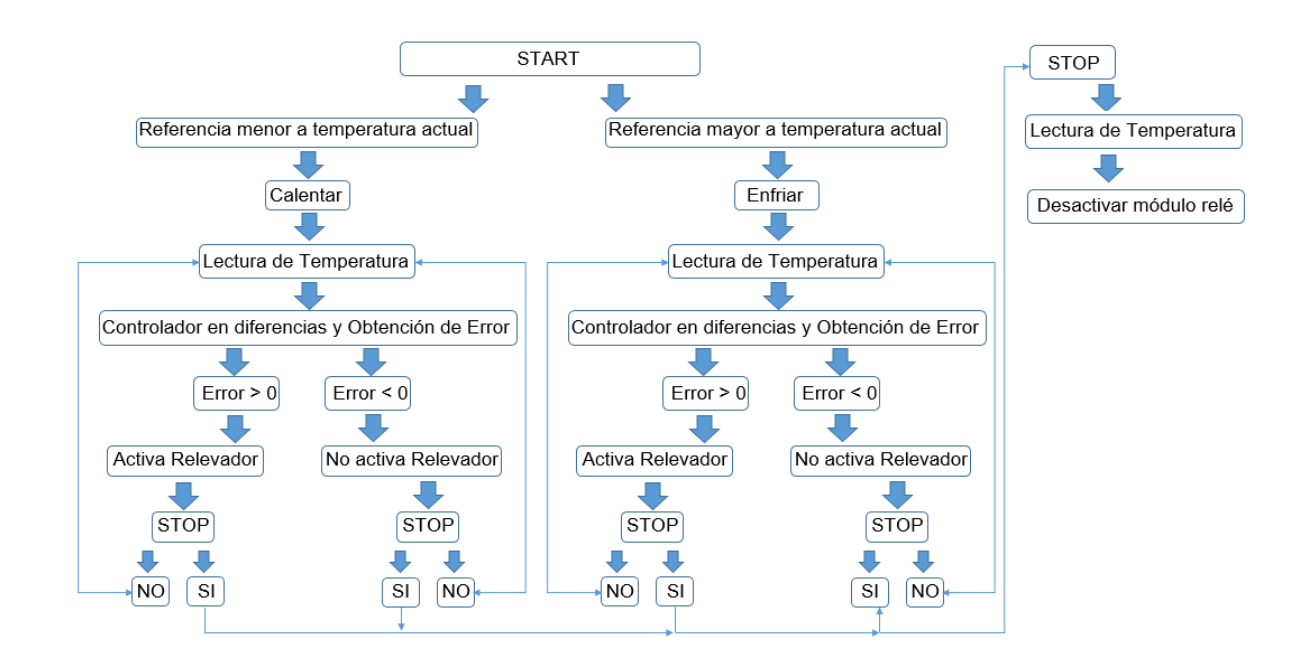

*Figura 4.20 Diagrama de flujo control de temperatura para Arduino.*

Para la realización de la interfaz gráfica se utilizó una pantalla touch, esta pantalla es compatible con la tarjeta arduino mega ya que se ensambla en los pines que tiene la tarjeta.

Para poder utilizar la pantalla con la tarjeta arduino se necesitó de librerías especificas las cuales son:

> #include <SPI.h> #include <SD.h> #include <Adafruit\_GFX.h> #include <MCUFRIEND\_kbv.h> #include <TouchScreen.h>

Estas librerías son descargadas del sitio web de la página oficial de Arduino.

La pantalla touch tiene la capacidad de leer una tarjeta microSD de hasta 8GB, en la cual se guardan imágenes en formato *bmp*, es importante que la imagen sea más pequeña en pixeles que la pantalla touch Lcd de 240x400 ya que si no solo se mostrará una parte de la imagen en la Figura 4.21 se muestra en un pequeño diagrama de flujo de las secciones que tiene el código en arduino.

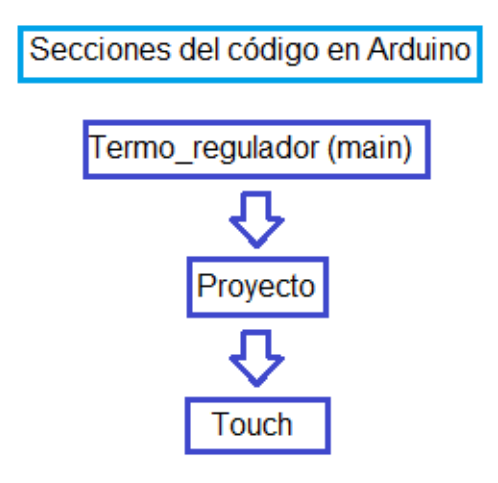

*Figura 4.21 Secciones Código en arduino.*

Se utilizan las librerías antes mencionadas y se separó en 2 partes en el apartado *Proyecto* se asignan y acomodan las imágenes para obtener una interfaz más cómoda para el usuario, en el apartado *Touch* se realiza la asignación del touch ya que la pantalla funciona con un sensor piezo-resistivo que detecta cambios de presión dependiendo de las zonas de tacto se tiene que activar esta función para establecer condiciones con las diferentes imágenes colocadas en la pantalla. De igual forma se utilizan para el control del módulo de relés lo pines 24 al 27 los cuales se encuentran inactivos cuando está en HIGH. En la Figura 4.22 se muestra el diagrama de flujo para colocar imágenes en la pantalla touch.

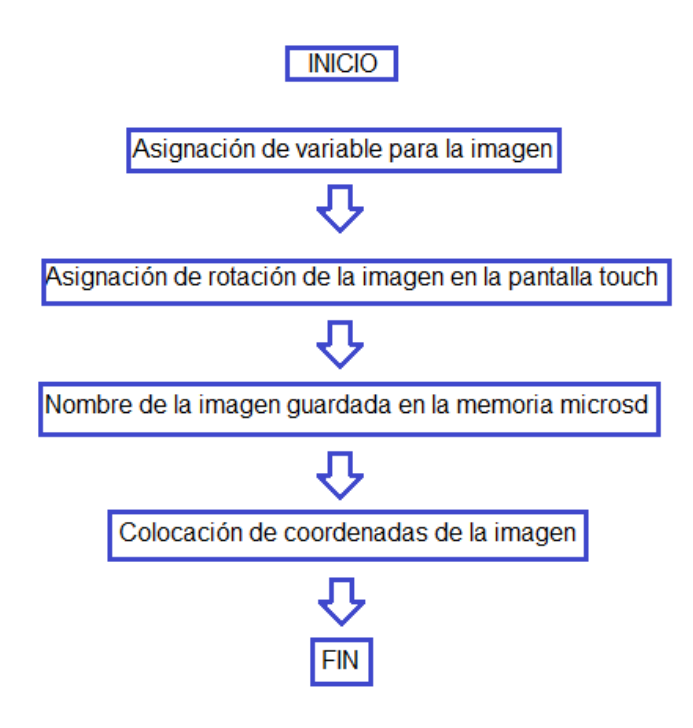

*Figura 4.22 Diagrama de flujo para colocar imágenes en la pantalla.*

La forma del funcionamiento del touch es por presión, se separa la zona con una condición y si detecta la zona donde existe una presión diferente, que interpreta como variaciones de voltaje, por lo que realiza las condiciones que se le indiquen. Es por eso que al mantener presionado la imagen de incrementar el contador comienza a aumentar ya que entra en esa condición, en el caso de la imagen de decremento sucede lo contrario. Es importante colocar un límite de temperatura, para el dispositivo los límites se dejaron entre los 18°c a 45°C. Después que se tiene la temperatura de referencia, se presiona la imagen de *START* en donde comenzará el control de temperatura y la activación del módulo relé, donde se encenderá la celda peltier y el ventilador.

En las Figuras 4.23, 4.24 y 4.25 se muestran diagramas de flujo desarrollados para la programación del sistema embebido, se dividen en dos categorías, *calentar* o *enfriar* el dispositivo, ya que para cada caso la activación del módulo relé es diferente ya que se tiene que invertir la alimentación de la celda peltier como se muestra en la Figura 4.9 *Esquema de conexión de celda peltier*; se elige una de las dos condiciones y en cada una está descrito la ley de control y el cálculo del error con lo cual controla un relevador que enciende o apaga la celada durante cierto

tiempo que el controlador considere necesario, lo que se controla es el tiempo que se mantiene encendida la celda peltier.

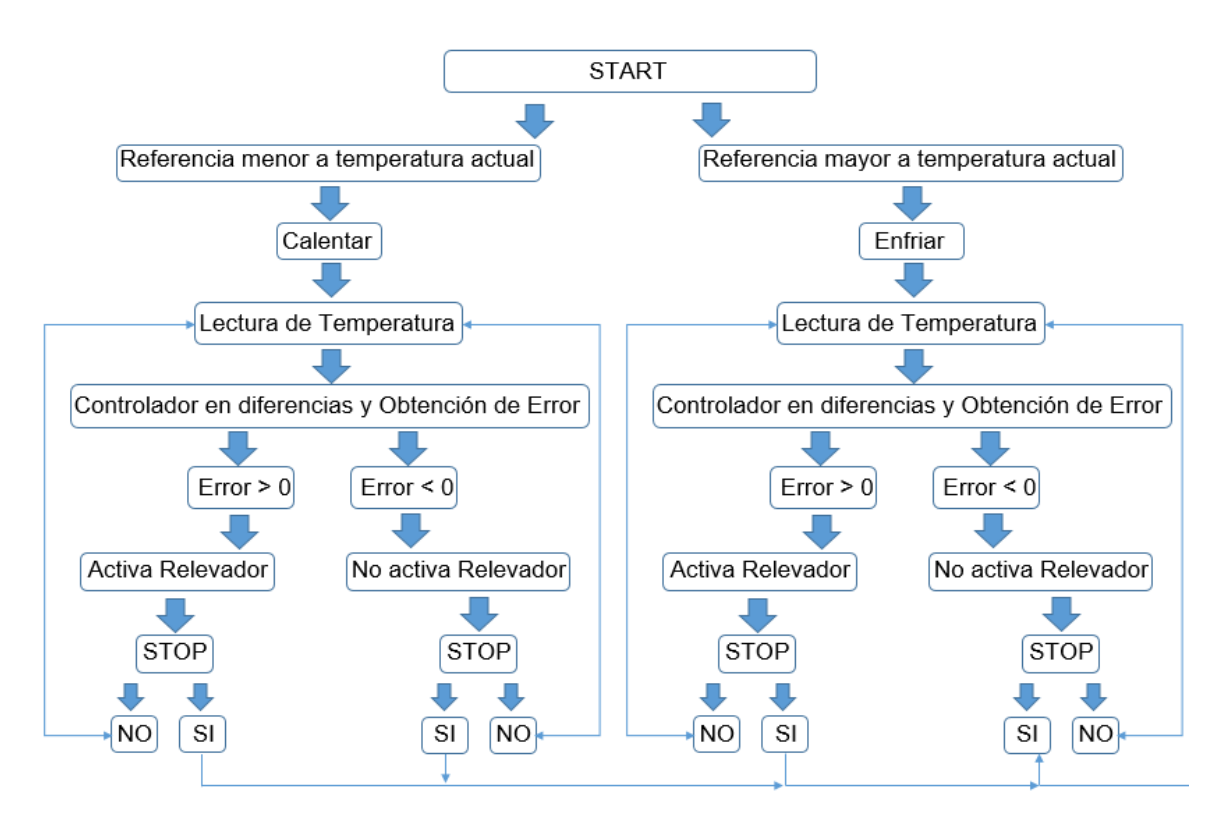

*Figura 4.23 Diagrama de flujo para Calentar o Enfriar el termo-regulador.*

Si la temperatura de referencia es menor que la temperatura actual medida, se entra a la condición de enfriar, después que entra se hace una lectura de la condición *STOP* por si se requiere detener el control de temperatura; si entra en esta condición entonces se apagará el módulo relé, si no, continua con el control haciendo primeramente una lectura de la pantalla touch para verificar si se encuentra oprimida alguna zona, después toma la lectura del sensor de temperatura LM35 y muestra los cambios en la pantalla touch. En la figura 4.24 se muestra el diagrama de flujo para el control de temperatura.

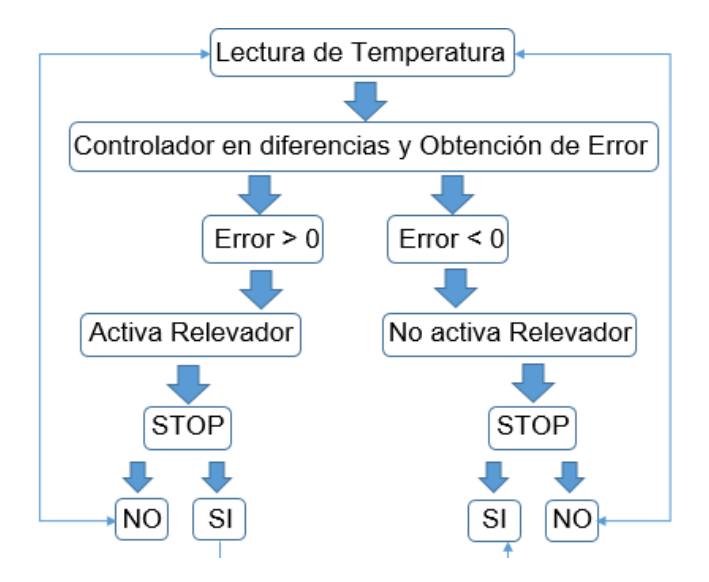

*Figura 4.24 Diagrama de flujo control de temperatura en arduino.*

Con el valor de referencia y el valor actual de temperatura se obtiene un error. Se tiene el controlador en diferencias obtenido con la referencia de la Tabla 2.1 Trasformada Z, en donde se realiza una ecuación utilizando las ganancias *Ki, Kp* y *Ti* calculadas en el aparatado *Ley de control*. Obteniendo una salida la cual entra a un *delay* que es una función en arduino para generar un lapso de tiempo; para que la celda quede encendida o apagada el tiempo que el controlador considere necesario para mantener la temperatura de referencia. Después de aplicar el controlador se procede a tomar una nueva lectura de temperatura; en la Figura 4.25 muestra que al final lee si esta activada la condición de *STOP* para detener el proceso del control y si no está activada vuelve a comenzar el ciclo hasta que se detenga con el botón de *STOP*; en donde se desactiva el módulo relé. Es importante mencionar que se tiene que hacer una relación de temperatura ya que el sensor se encuentra debajo de la base por lo que no es la misma temperatura que lee el sensor; la diferencia que se obtuvo fue de 11 es por eso que se coloca este número en la lectura de la temperatura para igualarlas ya que si se afecta al momento de sufrir los cambios de temperatura.

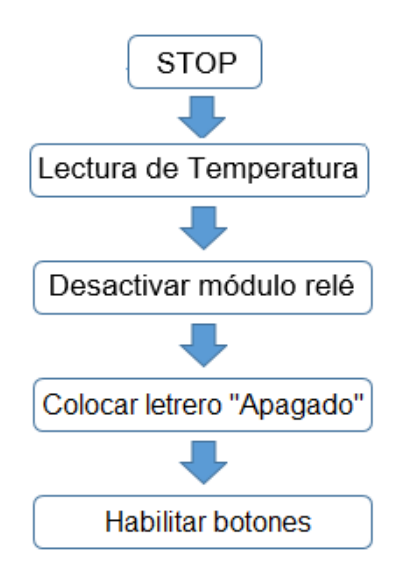

*Figura 4.25 Diagrama de flujo condición de "STOP".*

Para La condición de Calentar se realiza el mismo proceso solamente cambia la conexión de la celda peltier en el módulo relé y de igual manera se respeta el offset de 11 para la lectura de temperatura en la base del termo-regulador palmar.

## **4.6 Termo-regulador Palmar**

Se colocaron 6 leds en la parte lateral del dispositivo, se encienden dependiendo la temperatura de la base del dispositivo, los colores que tienen estos leds son 2 leds azules, 2 leds naranjas y 2 leds rojos. Se enciende el primer led azul cuando la temperatura es menor o igual a 18°C, y los leds siguientes se encienden gradualmente en un intervalo de temperatura de 4.5°C hasta llegar al último led rojo que se enciende cuando la temperatura alcanza una máxima de 45°C. En la Figura 4.26 se muestran algunos leds encendidos.

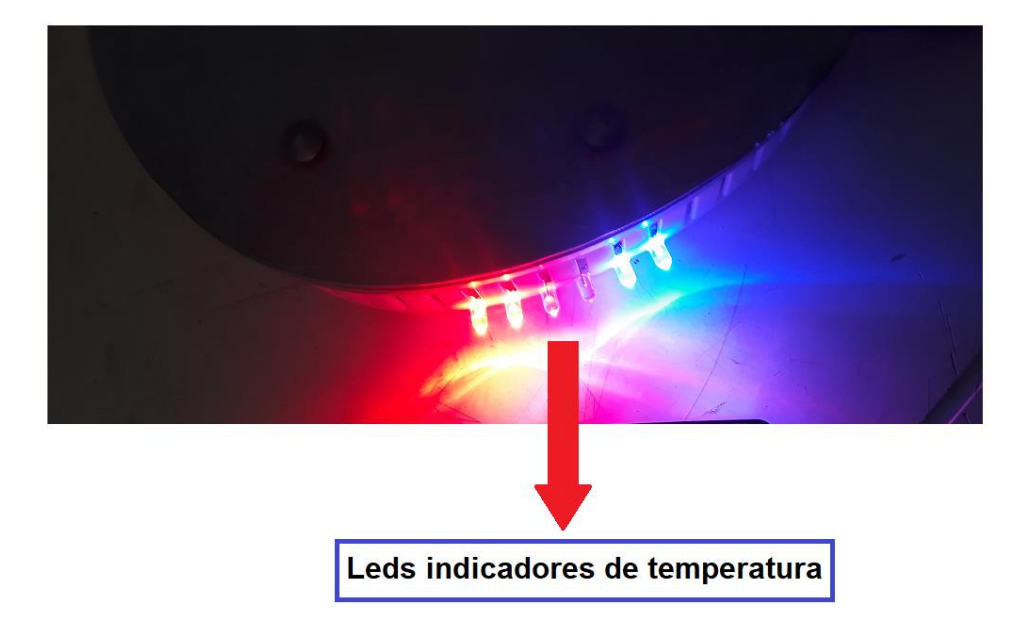

*Figura 4.26 Termo-regulador palmar leds.*

En la Figura 4.27 se muestra la parte de en medio de la base donde se encuentra el disipador de calor y la celda peltier, la cual está cubierta con la pasta térmica la cual ayuda a tener una mejor transferencia de calor en la placa de aluminio y aun costado se encuentra el sensor de temperatura LM35 que toma la temperatura de la base del termo-regulador.

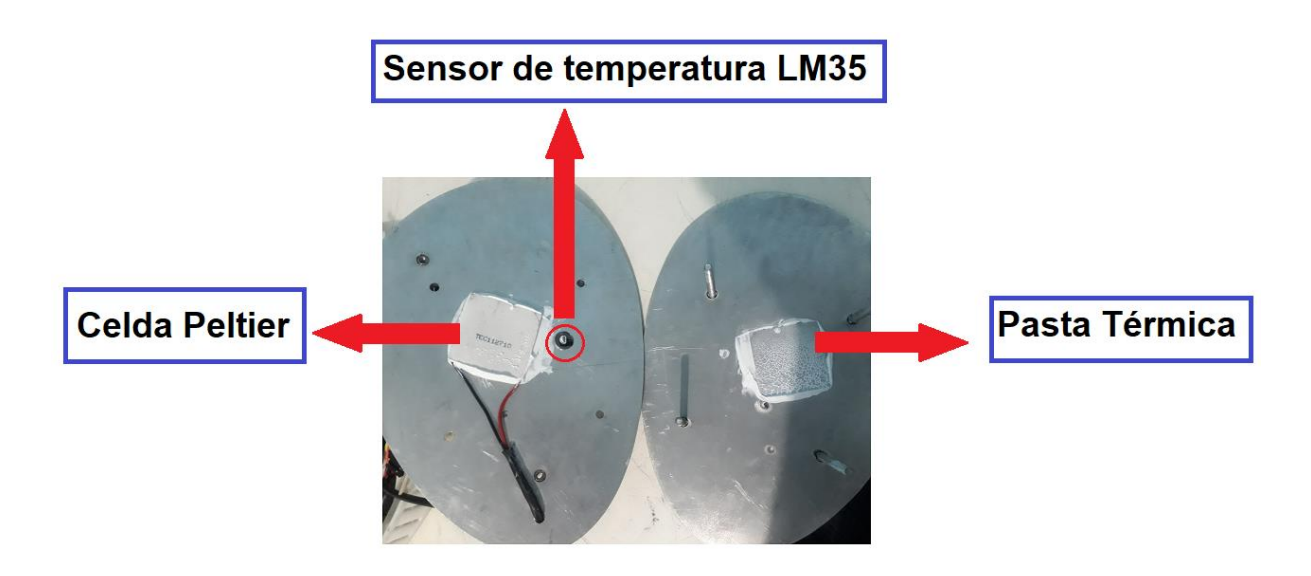

*Figura 4.27 Interior del Termo-regulador palmar (Base).*
Como se observa en la Figura 4.28 en el interior del sistema de control se encuentra una batería la cual se puede recargar con un cable micro USB, de igual forma tiene un botón en la parte superior con el cual se enciende y se apaga el dispositivo.

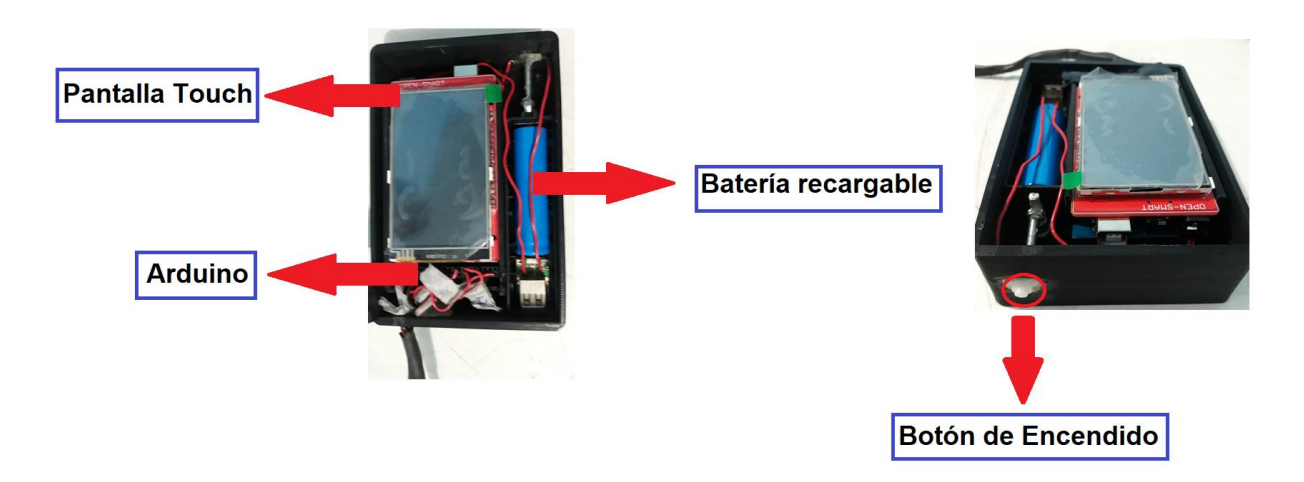

*Figura 4.28 Interior del sistema de control.*

En la Figura 4.29 se muestra como se conecta un cargador de celular en el dispositivo, esto para cargar la batería del dispositivo, la batería dura entre 40 y 45 minutos, dependiendo del uso del dispositivo.

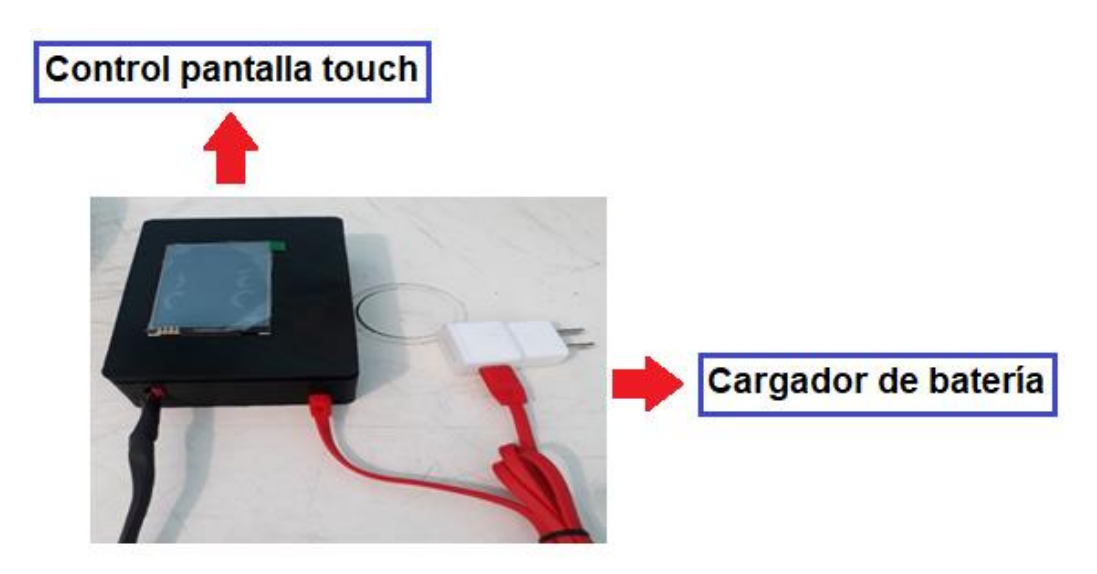

*Figura 4.29 Dispositivo de control del termorregulador palmar.*

En la Figura 4.30 se muestra la entrada del cargador en el dispositivo de control.

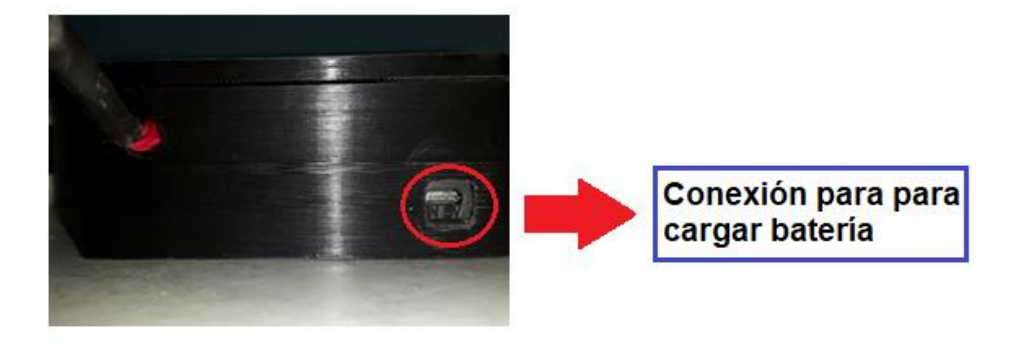

*Figura 4.30 Entrada para cargar la batería del dispositivo.*

En la Figura 4.31 se muestra el kit completo donde también se muestra una fuente de voltaje de 12v la cual tiene la capacidad de conectar 2 celdas peltier ya que puede suministrar hasta 25A.

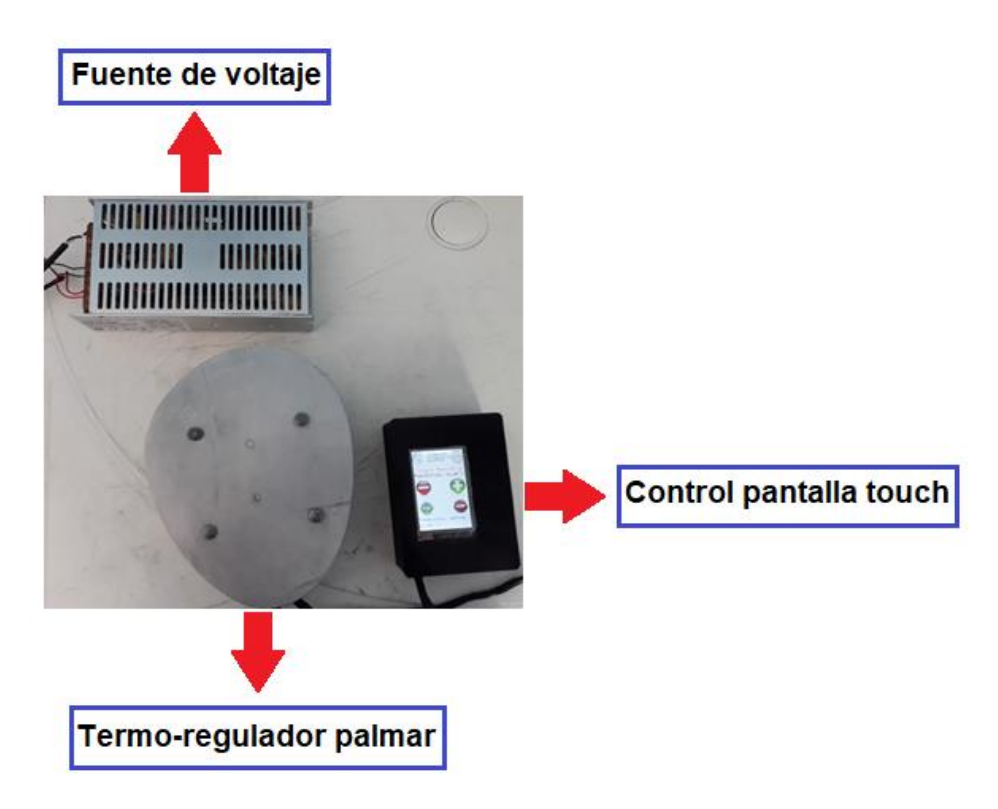

*Figura 4.31 Kit completo del termo-regulador palmar.*

En la Figura 4.32 se muestra como se debe colocar la mano en el termorregulador palmar para suministrar los cambios de temperatura.

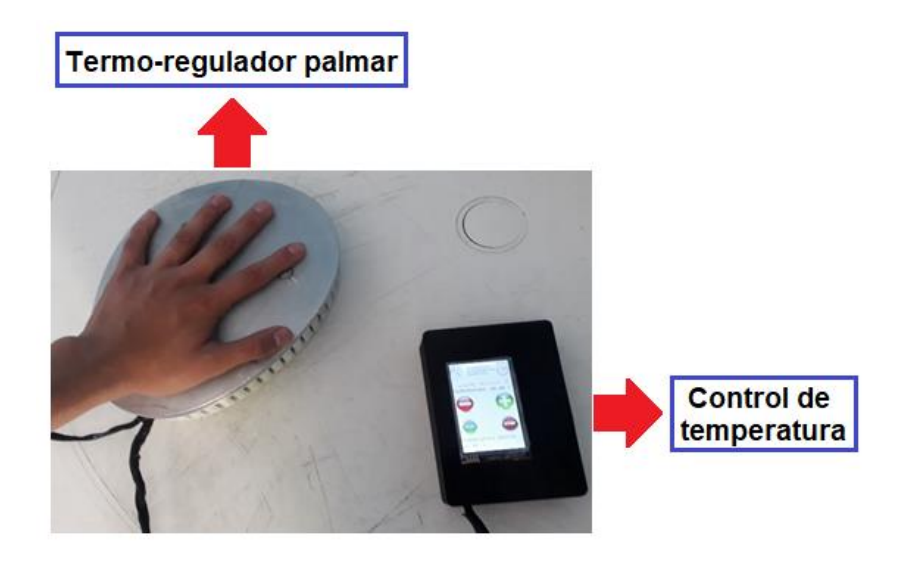

*Figura 4.32 Modo de colocación de la mano en el termo-regulador.*

Este dispositivo tiene la forma para que se pueda colocar tanto la mano derecha como la mano izquierda, es práctica para cualquiera.

En las Figuras 4.33 y 4.34 se aprecia la interfaz que tiene la pantalla touch para el control del dispositivo, aquí se puede establecer la temperatura entre 18°C a 45°C y comenzar el control con el botón de *START* y detenerlo con el botón *STOP*. En la parte inferior se muestra la temperatura actual del dispositivo y en el centro de la pantalla se muestra un letrero que indica si se encuentra encendido o apagado el dispositivo.

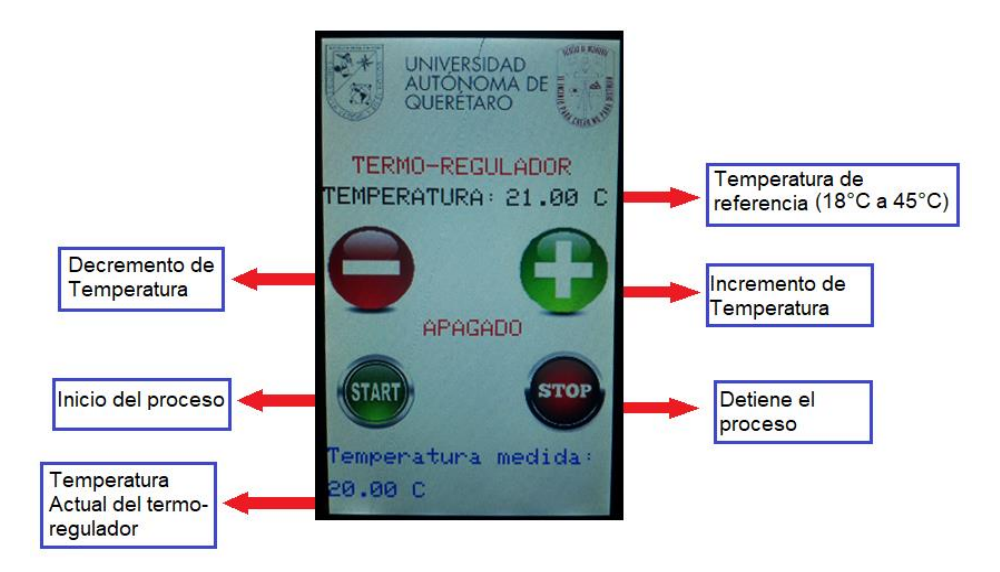

*Figura 4.33 Interfaz gráfica para el control del termo-regulador apagado.*

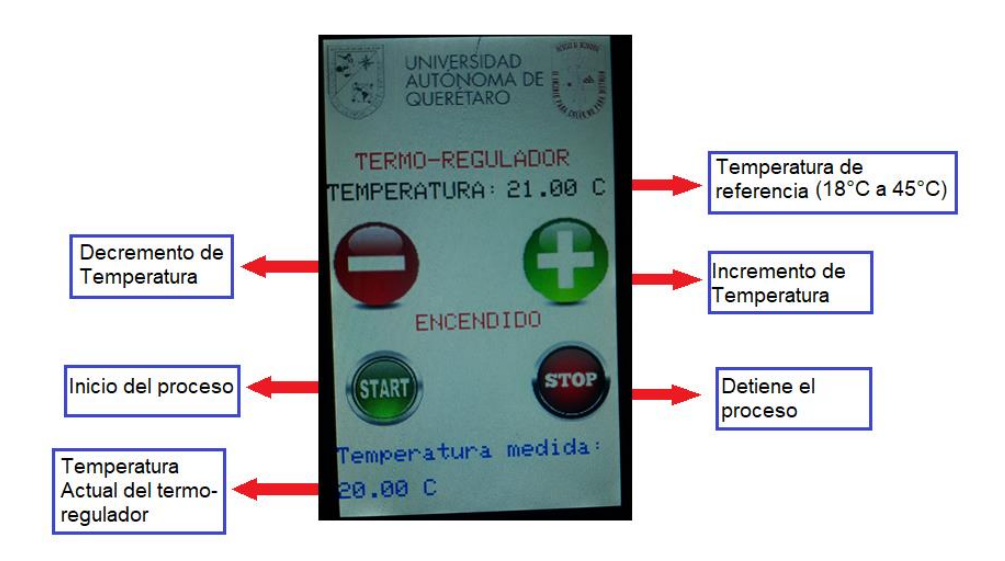

*Figura 4.34 Interfaz gráfica para el control del termo-regulador encendido.*

#### **4.7 Pruebas**

Se realizaron pruebas con el termo-regulador, en las cuales se midió la temperatura de la base con un termómetro láser. En la figura 4.35 se observa el funcionamiento del dispositivo y la medición de temperatura, se controló una temperatura de 20 °C.

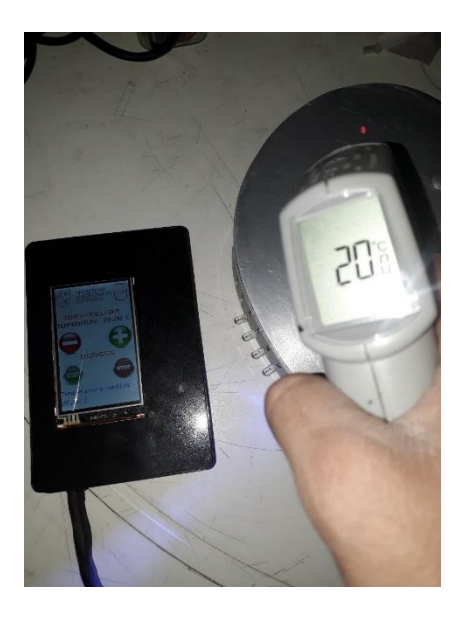

*Figura 4.35 Medición de temperatura con termómetro láser.*

En la Figura 4.36 se muestra otra medición de la temperatura de la base, esta vez se incremento la temperatura hasta 45°C y se realizo la medición de temperatura a los 43 °C y en el termometro marco 41°C, esto se debe al pequeño sobrepaso que tiene el sitema.

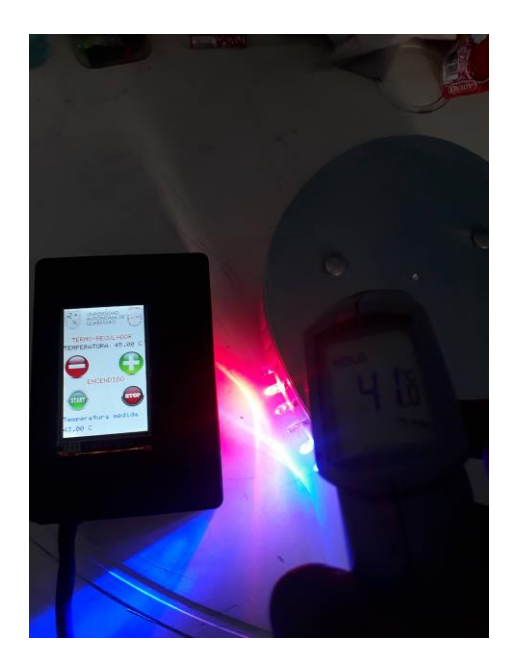

*Figura 4.36 Funcionamiento de termo-regulador palmar.*

Se realizaron pruebas para probar su máxima temperatura del dispositivo. El termo-regulador alcanzó una temperatura máxima de 70 °C sin importar el medio ambiente, pero la mínima temperatura dependió mucho del medio ambiente.

El trabajo está ligado con el equipo de trabajo "Mente-Cuerpo" dirigido por el Dr. Benjamín Domínguez Trejo, se ha trabajado en conjunto con psicólogos de la UNAM e IPN, en la Figura 4.37 se muestra la colaboración en la UDG de Guadalajara

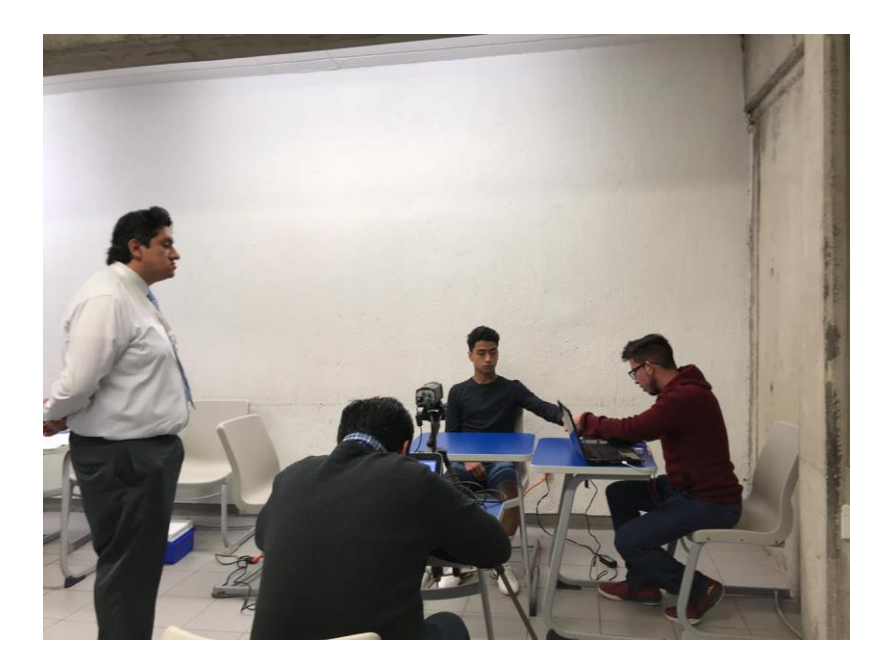

*Figura 4.377 Colaboración con el equipo de trabajo Mente-Cuerpo.*

Se colaboró en la realización de pruebas médicas a algunos estudiantes de la UDG, donde se siguieron los protocolos establecidos por los psicólogos de la UNAM e IPN, como colaboración en el área de ingeniería se utilizó la cámara termográfica, se midió el ritmo cardiaco y el nivel de oxigenación con un dispositivo.

En este trabajo se omitirá el uso del dispositivo en pacientes, solo se tiene el termo-regulador palmar funcionando en el rango de temperaturas requeridas (18 °C a 45 °C).

#### **CONCLUSIONES**

El dispositivo touch se diseñó para poder ser operado fácilmente por personas no capacitadas en el área de programación, electrónica y control ya que la interfaz es muy amigable para poder manipular el dispositivo.

Para el control de temperatura se decidió utilizar un relevador el cual en su control depende del tiempo, que tanto tiempo debe estar encendida y apagada la celda peltier. Ya que el control por PWM (ancho de pulso) con un puente H, es complicado aplicarlo ya que la celda peltier demanda una corriente mucho mayor de lo que puede resistir un puente H (celda peltier demanda 10A y el puente H resiste 3A max).

El sistema es capaz de controlar su temperatura alrededor de los 18 °C a 45 °C, se debe tomar en cuenta la temperatura ambiente que no sea mayor a 26 °C, ya que el método que se utiliza para la disipación de calor es por conducción y al no poder disipar el calor suficiente no se llegará a la temperatura requerida.

En este trabajo no se realizaron pruebas clínicas para probar el dispositivo en base al manejo del estrés, sin embargo, se elaboró el prototipo especialmente para estos estudios, el cual dará estímulos de temperatura en las yemas y palma de la mano de los pacientes, con estos cambios de temperatura se pretende pasar de un estado simpático a un parasimpático en las personas o lograr cambios en sus emociones provocadas por la sensación térmica. Para llevar esto acabo se necesita ayuda de expertos en el área de salud por lo que se trabaja en conjunto con psicólogos de la UNAM e IPN especialistas en esta área, quienes serán los encargados de diseñar protocolos psicológicos para analizar las reacciones físicas y emocionales de las personas con el dispositivo.

### **PROSPECTIVAS**

El trabajo aún no concluye aquí ya que se pretende tener una retroalimentación biológica con el cuerpo humano con un sistema en lazo cerrado el cual consistirá en el análisis de los termo-biomarcadores y el estímulo de temperatura con el dispositivo. Esto para tener un sistema automático que regule el nivel de estrés con el dispositivo termo-regulador palmar.

Se realizaran pruebas con el dispositivo en pacientes para poner en práctica los protocolos diseñados por especialistas en el tema de salud y verificar que el dispositivo funcione para el control de estrés.

#### **REFERENCIAS**

- **Arcangelo Merla**, **Daniele Paolini, Francesca R. Alparone, Daniela Cardone, Ilja van Beest.** ["The face of ostracism": The impact of the social categorization on](https://www.sciencedirect.com/science/article/pii/S0001691815300731)  [the thermal facial responses of the target and the observer](https://www.sciencedirect.com/science/article/pii/S0001691815300731) [Acta](https://www.sciencedirect.com/science/journal/00016918)  [Psychologica,](https://www.sciencedirect.com/science/journal/00016918) Volume 163, January 2016, Pages 65-73.
- **BioMD, Kelly T. Jiménez-Díaz Ing, Andrés C. Correa-Castañeda Ing BioMD, and Julián A. Giraldo-Restrepo Ing BioMD.** "Protocolo de adquisición de imágenes diagnósticas por termografía infrarroja." *Medicina & Laboratorio* 21 (2015): 161-178.
- **C. Betancor, J. Cerezo, A. Vega (2006) "**Diseño de un sistema de control de temperatura", Departamento de Ingeniería Electrónica y Automática, Instituto Universitario de Microelectrónica Aplicada (IUMA), Universidad de Las Palmas de G.C.
- **Caldera, J.F., Pulido, B.E. & Martínez, M.G. (2007).** Niveles de estrés y rendimiento académico en estudiantes de la carrera de Psicología del Centro Universitario de Los Altos [Versión electrónica]. *Revista de Educación y Desarrollo,* 7, 77-82.
- **Dantzer, R., O´Connor, J.C., Freund, G.G., Johnson, RW., Kelley, K.W. (2008).**  From inflammation to sickness and depression: when the immune system subjugates the brain. Nat. Rev. Neurosci. 9, 46-56.
- **Datasheet texas instruments, 2017** Recuperado de: http://www.ti.com/lit/ds/symlink/lm35.pdf.
- **García, Nathaly Berrío, and Rodrigo Mazo Zea.** "Estrés académico." *Revista de psicología Universidad de Antioquia* 3.2 (2012): 55-82.
- **Grado Contreras, J. I. D. (1998).** Termografía infrarroja, una valiosa herramienta. *Energía: Revista de Ingeniería Energética*, *24*(3), 95-100.
- **Henry´s Bench, 2018** Recuperado de: http://henrysbench.capnfatz.com/henrysbench/arduino-temperature-measurements/lm35-arduino-temperature-sensoruser-manual/.
- **Ibarra-Castanedo, Clemente, et al.** "Infrared image processing and data analysis." *Infrared physics & technology* 46.1-2 (2004): 75-83.
- **Ingeniería de Control Moderna**, Katsuhiko Ogata, 5ta Edición.

**Instituto Nacional de Estadística y Geografía, Salud y seguridad social, Salud mental (2016).** Recuperado de: http://www.beta.inegi.org.mx/temas/salud/.

- **Irving A. Cruz Albarrán, Juan P. Benítez Rangel, Roque A. Osornio Ríos, Luis A. Morales Hernández** [Human emotions detection based on a smart-thermal](https://www.sciencedirect.com/science/article/pii/S1350449516304182)  [system of thermographic images](https://www.sciencedirect.com/science/article/pii/S1350449516304182) [Infrared Physics & Technology,](https://www.sciencedirect.com/science/journal/13504495) Volume 81, March 2017, Pages 250-261.
- **Irving A. Cruz Albarrán, Juan P. Benítez Rangel, Roque A. Osornio Ríos, Benjamín Domínguez Trejo, Luis A. Morales Hernández [A](https://www.sciencedirect.com/science/article/pii/S1350449518302822)  "**[methodology based on infrared thermography for the study of stress in hands](https://www.sciencedirect.com/science/article/pii/S1350449518302822)  [of young people during the Trier Social Stress Test](https://www.sciencedirect.com/science/article/pii/S1350449518302822)**"** [Infrared Physics &](https://www.sciencedirect.com/science/journal/13504495)  [Technology,](https://www.sciencedirect.com/science/journal/13504495) Volume 93, September 2018, Pages 116-123.
- **L. Enrique Sucar, Giovani Gómez** Visión Computacional, Instituto Nacional de Astrofísica, Óptica y Electrónica, Puebla, México, Helmholtz Zentrum Munchen, Neuherberg, Alemania.
- **Meisel, C., Shwab, J.M., Prass, K., Meisel, A., Dirnagl, U. (2005).** Central nervous system injury-induced immune deficiency syndrome. Nat. Rev. Neurosci. 6, 775-786.
- **Mundo digital, 2018** Recuperado de: [http://www.mundodigital.net/que-es-el-efecto](http://www.mundodigital.net/que-es-el-efecto-peltier/)[peltier/.](http://www.mundodigital.net/que-es-el-efecto-peltier/)
- **Perez Valdeblanquez, H. E., Parra, M., & Dubiel, Y.** (2017). Generación de Condensado con Celdas de Peltier.
- **Rodríguez M. D. A., Domínguez T., B., Cruz A. I.A., Morales H. L.A. y Guzmán S., V.(empresa).** Termografía aplicada a Psicología de la Salud: utilidades, retos y estudio de caso. Revista de Psicología, Universidad Católica de Santa María.
- **Rodríguez M. D. A., Domínguez T., B., Ortiz O., M., Leija A. G. y Chavarría. O. (2018).** Efecto de la valencia afectiva del pensamiento sobre la temperatura nasal: imaginería guiada y estrés psicosocial. Revista Psicología y Salud, Universidad Veracruzana volumen 28, número 2, correspondiente al semestre julio-diciembre de 2018, ISSN: 1405-1109 e indizada en Psyc-INFO, EBSCO, CLASE, LATINDEX, CUIDEN y Thomson Gale.
- **Rodríguez M. D. A., Domínguez T., B.,Cortés E.P.,Cruz A. I.A., Morales H. L.A. y Leija A.G. (2018).** Evaluación biopsicosocial afectiva de un grupo de sobrevivientes de cáncer de mama bajo tratamiento. Revista Latinoamericana de Medicina Conductal. Vol. 8, No. 1, ISSN 2007 0810.
- **Rodríguez M. D. A., Domínguez T., B.,Cortés E.P.,Cruz A. I.A., Morales H. L.A. y Leija A.G. (2018).** Nasal termal activity during voluntary facial expression in a patient with chronic paina n alexithymia. Pan Amaerican Journal of Medical Thermology. v. 4, p. 25-31, jun ISSN 2358-4696. Recuperado de: <http://www.abraterm.com.br/revista/index.php/PAJTM/article/view/63.
- **Rolls, E.T. (2010).** The affective and cognitive processing of touch, oral texture, and temperatura in the brain. Neurosci. Biobehav. Rev. 34, 237-245. doi: 10.1016/j.neubiorev.2008.03.010.
- **Sandoval, A. P., Espinosa, E., & Barahona, J. L. (2007).** Celdas Peltier: Una alternativa para sistemas de enfriamiento con base en semiconductor. *Instituto de Electrónica, Universidad Tecnológica de la Mixteca*.
- **Seminario de la UAM, órgano informativo de la Universidad Autónoma Metropolitana** Recuperado de : http://www.uam.mx/semanario/xix 22/files/assets/common/downloads/xix\_22.pdf.
- **Tolón, A. Sanz, et al.** "DIAGNÓSTICO DE FIBROSARCOMA FELINO POR IMAGEN TERMOGRÁFICA/FELINE FIBROSARCOMA DIAGNOSIS USING THERMOGRAPHIC IMAGING." *Revista Complutense de Ciencias Veterinarias* 2.2 (2008): 134.
- **Trejo, B. D., Medina, D. A. R., Verde, S. K. P., Alva, G. L., Rangel, R. M., Esteban, P. C., … & Hernández, L. M. (2016)** Respuesta Inflamatoria, emociones y dolor. Investigación clínica.

## **ANEXO A MANUAL DE USO DEL DISPOSITIVO**

1. Encendido de la fuente de alimentación.

Para encender la fuente de voltaje se debe conectar la clavija a una fuente de alimentación de 127v. En la Figura A1 se muestra la fuente de voltaje.

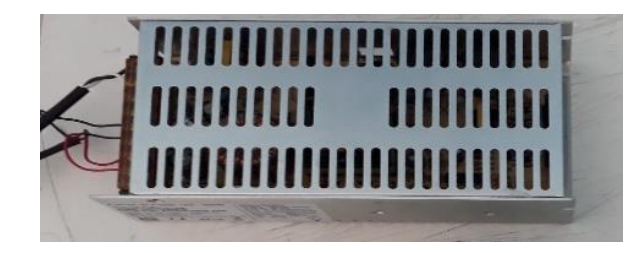

*Figura A1. Fuente de alimentación.*

2. Encendido de pantalla touch.

En la Figura A2 se muestra el botón de encendido de la pantalla touch, se debe presionar si se requiere encender y al apagar basta con volver a presionarlo.

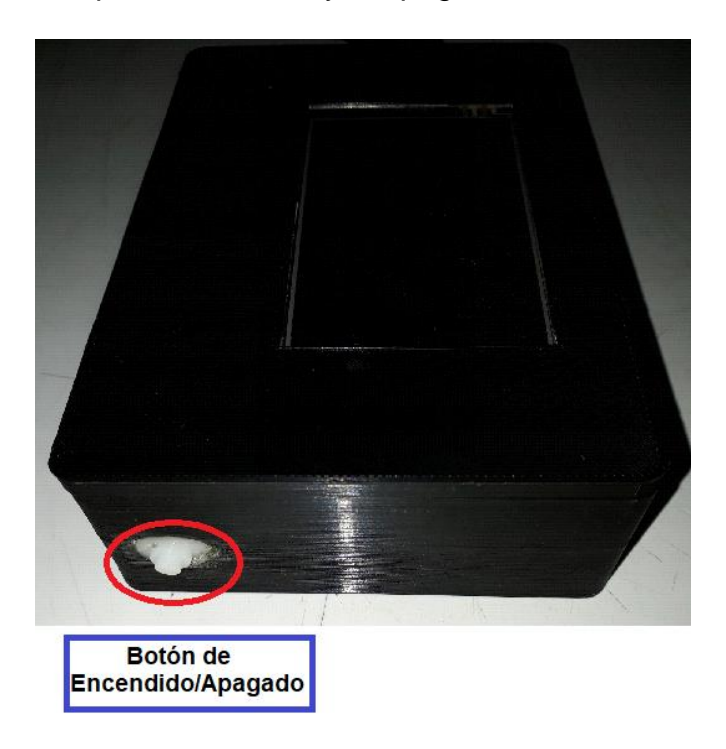

*Figura A2. Botón de encendido pantalla touch.*

3. Programación de temperatura y funcionamiento del dispositivo.

En la Figura A3 se muestra la pantalla touch con la interfaz diseñada para la manipulación de temperatura del dispositivo, en esta Figura se observa que el sistema se encuentra apagado y nos indica con flechas en que parte de la pantalla debemos pulsar para que se modifique la temperatura de referencia, para iniciar o detener el proceso.

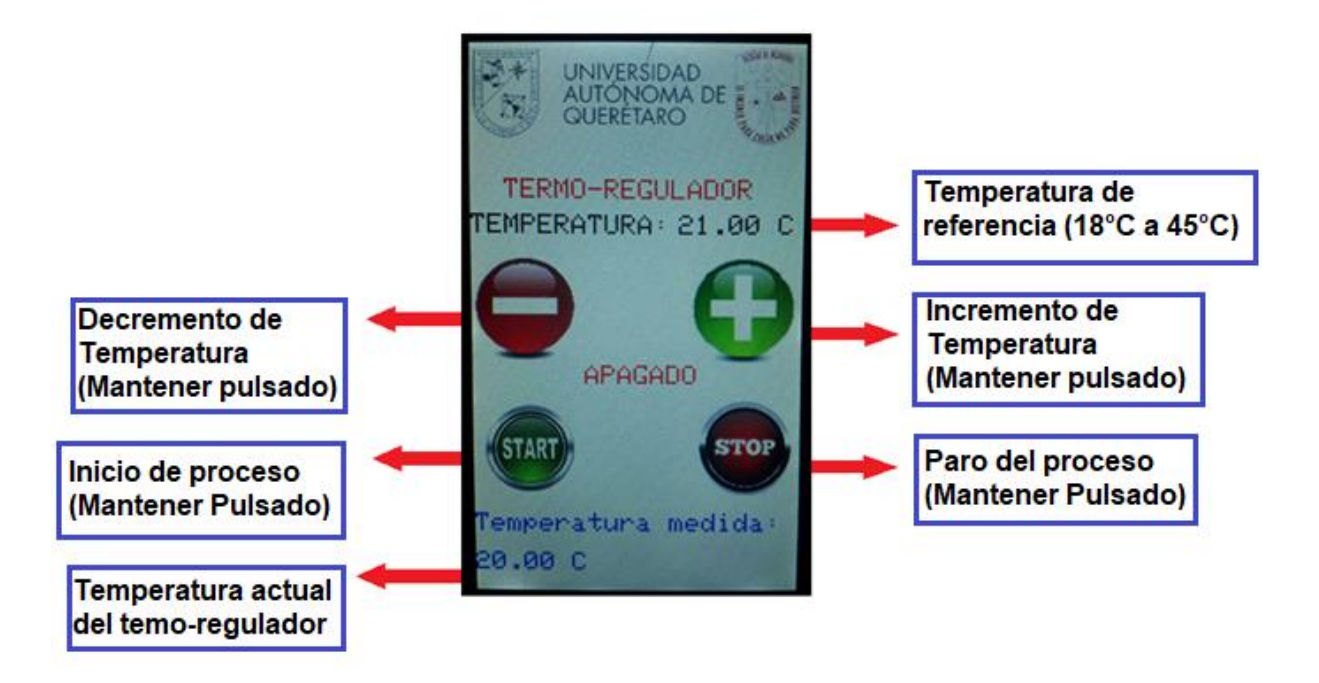

*Figura A3. Instrucciones para manipular la interfaz.*

# **ANEXO B CÓDIGOS UTILIZADOS**

Aquí se muestran los códigos utilizados para la elaboración del proyecto:

B1. Código para lectura de temperatura del sensor LM35

```
float ax=A15;
float Vx=0.0;
int Vx1=0.0;
void setup() {
Serial.begin(9600);
}
void loop() {
Vx = analogRead(ax);Vx = ( (Vx*5.0*100) / 1023);
Vx1= round(Vx);
Serial.println(Vx1);
delay(500); }
```

```
#define pinA 24
#define pinB 25
#define pinC 26
#define pinD 27
float ax=A15;
float Vx=0.0;
double Vx1=0.0;
double Vx11=0.0;
int horas = 0;
int minutos = 0;
int segundos = 0;int decimas = 0;
long milisegundos = 0;
void setup() {
Serial.begin(9600);
pinMode(pinA,OUTPUT);
pinMode(pinB,OUTPUT);
pinMode(pinC,OUTPUT);
pinMode(pinD,OUTPUT);
pinMode(A0,INPUT);
digitalWrite(pinA, HIGH);
digitalWrite(pinB,HIGH);
digitalWrite(pinC,LOW);
digitalWrite(pinD,LOW);
delay(1000);
Vx = analogRead(ax);Vx11 = (Vx*5.0*100)/1023+1.0;Vx1= round (Vx11);
Serial.println(Vx1);
delay(4000);
}
void loop() {
```
digitalWrite(pinA,HIGH);

```
digitalWrite(pinB,HIGH);
Vx = analogRead(ax);Vx11 = ((Vx*5.0*100)/1023);
Vx1= round(Vx11);
  if(Vx1 >= 44){
Serial.print("Temperatura = ");
Serial.println(Vx1);
digitalWrite(pinC,HIGH);
digitalWrite(pinD, HIGH);
horas = 0;minutos = 0;
segundos = 0;
decimas = 0;
   }
milisegundos = milis();
if(milisegundos % 200 == 0}
     decimas++;
    if(decimas == 10){
       decimas = 0;
       segundos++;
     }
if(segundos == 30 && decimas == 0){
       Serial.print("Temperatura = ");
       Serial.println(Vx1);
     }
 if(segundos == 59 && decimas == 0){
       Serial.print("Temperatura = ");
       Serial.println(Vx1);
     }
if(segundos == 60){
       segundos = 0;
       minutos++;
     }
if(minutos == 60){
     minus = 0; horas++;
     }
```

```
 //Print Time
if(horas < 10){
       Serial.print("0");
     }
     Serial.print(horas);
     Serial.print(":");
 if(minutos < 10){
       Serial.print("0");
     }
     Serial.print(minutos);
     Serial.print(":");
     if(segundos < 10){
       Serial.print("0");
     }
     Serial.print(segundos);
     Serial.print(":");
    Serial.println(decimas); } }
```
B3. Código para obtener los parámetros del controlador y graficar su repuesta MATLAB

```
clc
clear all
close all
%% Diseño del Controlador PI
%Función de transferencia del proceso
P=tf(0.0551,[1 0.007874])
%Obtiene la Ganancia de la Planta
k=dcgain(P)
%Obtiene el numerador y denominador de la Función de Transferencia
[n,d]=tfdata(P,'v')L=P.iodelay; % Tiempo de retardo es cero
% Especificaciones de Diseño
Mp=5; %Maximo Sobrepaso
ep=sqrt(((log(Mp/100))^2)/(pi^2+((log(Mp/100))^2)))%Factor amortiguamiento
tau=1/d(2) %Constante de tiempo del 63.2%
Tss=(tau*4)*0.75 %Tiempo de establecimiento
Wn=3/(ep*Tss)
a1=2*ep*Wn
a2= Wn^2
Pds=[1 a1 a2]; % Polinomio característico ideal
Kc=(Pds(2) *tau-1) /k %Calculo de Kc
ti=(k*Kc)/(Pds(3)*tau) %Calculo de ti
td=0;KP=k %Calculo de Kp
Ki=(1/ti) * KP %Calculo de ki
%Controlador PI función de transferencia
C=tf(Kc*[ti*td ti 1], [ti 0])%Simulación con el Modelo en lazo cerrado
H=minreal((C*P)/(1+C*P)) %Función de trasferencia con el controlador PI
step(H);
figure
pzmap(H);
```

```
/////Decrementar/////
         if (xpos > 0 && xpos < 70 && ypos > 180 && ypos < 240){
         tft1.setTextSize(2);
         tft1.setTextColor(BLACK,WHITE);
         tft1.setCursor(150, 120);
         ref=ref-1;
         if (ref<=18){
          ref=18;
         }
         tft1.print(String(ref)+" C" );
         }
         /////Aumentar/////
         if (xpos > 170 && xpos < 240 && ypos > 180 && ypos < 240){
         tft1.setTextSize(2);
         tft1.setTextColor(BLACK,WHITE);
         tft1.setCursor(150, 120);
         ref=ref+1;
         if (ref>=45){
          ref=45; }
         tft1.print(String(ref)+" C" );
         }
         /////Start/////
         if (xpos > 0 && xpos < 70 && ypos > 290 && ypos < 330){
         digitalWrite(pinC,LOW);
```